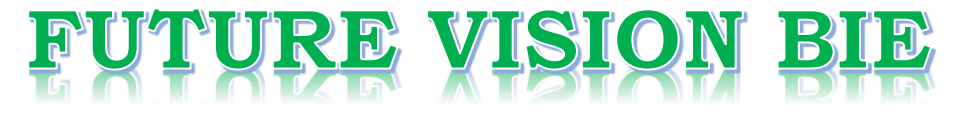

# **One Stop for All Study Materials**

& Lab Programs

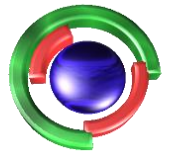

**Future Vision** By K B Hemanth Raj

# Scan the QR Code to Visit the Web Page

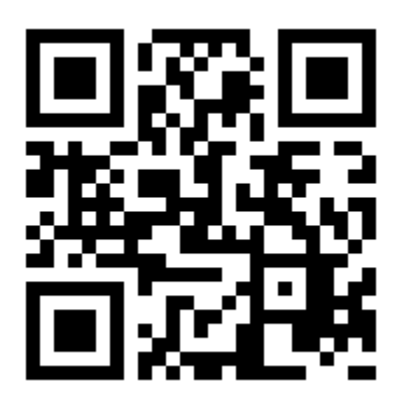

 $Or$ 

**Visit : [https://hemanthrajhemu.github.io](https://hemanthrajhemu.github.io/)**

Gain Access to All Study Materials according to VTU, **CSE - Computer Science Engineering, ISE - Information Science Engineering, ECE - Electronics and Communication Engineering** & MORE...

**Join Telegram to get Instant Updates: [https://bit.ly/VTU\\_TELEGRAM](https://bit.ly/VTU_TELEGRAM)**

**Contact: MAIL: [futurevisionbie@gmail.com](mailto:futurevisionbie@gmail.com)**

**INSTAGRAM: [www.instagram.com/hemanthraj\\_hemu/](http://www.instagram.com/hemanthraj_hemu/)**

**INSTAGRAM: [www.instagram.com/futurevisionbie/](http://www.instagram.com/futurevisionbie/)**

**WHATSAPP SHARE:<https://bit.ly/FVBIESHARE>**

https://hemanthraihemu.github.io https://shankarrajagopal.github.io/

## **MODULE 1**

- 1. What is Computer Graphics? Explain the application of Computer Graphics.  $\rightarrow$  1
- 2. Explain the operation of video monitors based on standard CRT design.
- 3. Differentiate raster scan displays and random scan displays.  $\rightarrow \rightarrow$
- 4. Explain the following
	- $\rightarrow$  8 a) Color CRT Monitors
	- b) Flat panel Displays
- 5. Explain the Architecture of a simple raster graphics system and a raster graphics system with a display processor.  $\rightarrow$   $\mu$
- 6. Explain the input devices.  $\rightarrow$  16
- 7. Explain the display window management using GLUT.  $\rightarrow$  20
- 8. What is coordinate reference frames, screen coordinates, absolute and relative coordinates?  $\geq 2$  )
- 9. Explain the OpenGL functions for point and line.  $\rightarrow$  22
- 10. Explain the DDA line drawing algorithm.  $\rightarrow$  26
- 11. Explain the Bresenham's Line drawing algorithm.  $\rightarrow$  24
- 12. Explain the Bresenham's Midpoint circle drawing algorithm. $\approx$ 33
- 13. Explain the Point attribute functions.  $\rightarrow$  35
- 14. List the OpenGL line attribute functions  $\rightarrow$  36
- 15. List and explain OpenGL point and line primitive with example  $\rightarrow$  38
- 16. Explain Cathode Ray Tube with diagram.  $\rightarrow$  40
- 17. With a neat diagram, explain Refresh Cathode Ray tubes  $\rightarrow$  4  $\lambda$
- 18. Implement an OpenGL program for Bresenham's line drawing algorithm.  $\rightarrow$  46
- 19. Write short note on basic OpenGL syntax  $\rightarrow$  51
- 20. Explain properties of circle  $\rightarrow$  5  $\alpha$
- 21. Implement midpoint circle draw in OpenGL  $\rightarrow$  53
- 22. Implement an OpenGL program to display points and lines along with its attribute functions  $\rightarrow$  55 included.
- 23. Write Bresenham's line drawing Algorithm for  $|m| < 1.0$  Digitalize the line with endpoints (20,10)  $(30, 18)$  $\rightarrow$  57
- 24. Given a circle with radius=10 demonstrate the midpoint circle algorithm by determining positions along circle octant with first Quadrant from x=0 to x=y(Assume circle center is positioned at origin). $\lrcorner$  59
- 25. Apply Bresenham's Line drawing algorithm for the given end points  $\rightarrow$  61 a)(30,20) and (40, 28) b) $(0,0)$  to  $(5,4)$ c)  $(0,0)$  to  $(5,6)$

### **MODULE 2**

- 26. With neat diagram, explain the two commonly used algorithms for identifying interior areas of a plane figure.  $\rightarrow 63$
- $\rightarrow$  66 27. Explain two dimensional viewing transformation pipeline.
- 28. Show that successive scaling is multiplicative.  $\rightarrow$  69
- 29. Show that successive translations are additive.  $\rightarrow$   $\rightarrow$  11
- 30. Design a polygon ABC A(3,2), B(6,2) & C(6,6) rotate in anticlockwise direction by 30 degree by  $\rightarrow$  73 keeping C fixed.
- 31. What are world coordinates and view port coordinates? Explain 2D viewing transformation pipeline. $\rightarrow$  1
- 32. Explain the scan-line polygon fill algorithm.  $\rightarrow$  7  $\le$

**Prof Shankar R https://hemanthrajhemu.github.io https://shankarrajagopal.github.io/**Shankar R iii) Visitual-Reality linvisionmente Visitual-Reality Environmente Smithson a user can interact with the objects in a 3D-scene Apecialised handwagee device provide 3D viening effects and allows the iv>Data Visualisation Producing goraphical referesentations for scientific, Ingineesing and medical data application of CG which is generally référence à scientific vienalisation V Education and Iraining Computer generated models of physical,<br>financial, political, social, economic and other systems ave often used de educational aids. Models of physical educational Europe d'avec punctions populations triende ou equipment such as color coded diagram can help trainees to understand the operations of a system. VI Computer Aut 2 Both fine and commencial artists make use of CG methods. They now have avoilable a vocuety of computer methods and took, including specialised hardroure, commencial software fackages such as Lumena cAD fackages and

**Prof Shankar R https://hemanthrajhemu.github.io https://shankarrajagopal.github.io/**Shankar R vii) Movier and (enteritainment) Asst Professor, CSE, BMSIT&M viss Garnes Jelevision fouoductions, mation fictures, music videos and the gaining industry use COJ methods. Aometimes goualhics methode inages are combined hotth live actors and scenes, and sometimes films are completely generated using computer rendesting and animation techniques  $N > GUT$ It is very common now for Application component of Graphical intenface il a neindous managen that allowse a neer to display multiple display voindouse. x) Image Processing The modification on interferention of existing fictures such as photographs and TV Scans is called Image Processing, Although methods in CG C Image Processing brealof 2 agrées avre concerned hoith fundamentale different Oferations. In CG, & computer is used to create a ficture. Smage Processing techniques pon the other hand are used to improve quality of image, analyse<br>image on recognise visual patterns for robotic applications. Image processing pour CG methods are applied in Finage Processin

**Prof Shankar R https://hemanthrajhemu.github.io** Guestion 2: Explain the obesiation of video monitors based on standard Shankar R CRT design. **Asst Professor, SE BMSIT&M** Solution: CRT design video monitors is still the most common video display derrice foresently. Vegiticalion Focusing  $\nabla^{\mathcal{P}}$ thosbh Base Coated Screep Elector Connector Horizontal Beam Electrian Pins Deflection Gun Plates electristatic deflection of électrion beam in a CRT An electoren que ernits a beam of electorens,<br>which fasses through focusing and deflection<br>systeme and hits on phosphon-coated screen. The no. of foints displayed on a CRT is referred to as resolution (eg. 1024×760). Different fhosphous emit small light spots Sifferent cologes, which can combine to form a érange of colore. 4 common method for colour CAT display is the shadow-mask method.

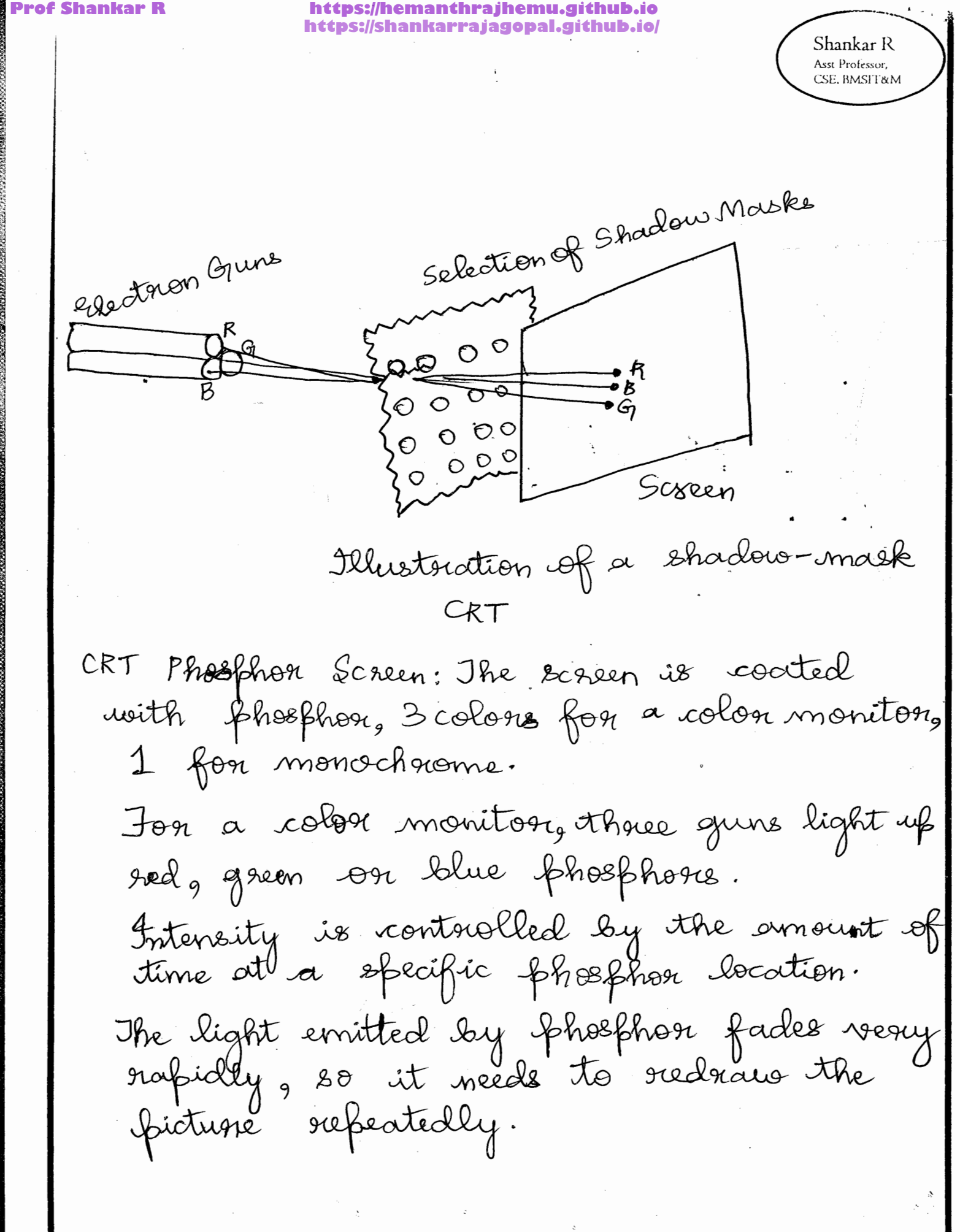

https://shankarrajagopal.github.io/

Shankar R Asst Professor, CSE, BMSIT&M

5 Differentiate rouster scan displays and random scan displays.

Random Scan Display. Roster Scan Display 1. In saster scan display In sociter scan dislay the the ibeam is mould all. beam is mound between the once the sireen one scan line end points of the graphics at a time, from top bottom primititives. and then back to top et vector display flutters when I. In socister display, the refrest process is independent of the complexity of the inege 5 Scan connession is not required 5. Graphics primitives all specified in Leems of their endpoints and must ibe sion connected into their wresponding pivels in the Sian connersion hardware is 4. Decause each primitive most toe sean-connected, real lime dynamics is for noire compu-<br>dational and requires sepeain Scan conversion haldwate. Vector display deaus a continuez 5. Raisler display can display<br>and smooth lines. Month mathematically smooth lines, prohygons, and boundaries of curred primitives only by appronimating them with pinets on the saster gria Cost is more 6. Cost is low. 7 Raster display has ability Veiter display only drains lines to display accas filled with

**Prof Shankar R https://hemanthrajhemu.github.io** 4] Emplain the following!<br>a. Color CRT Houton Shankar R Asst Professor,<br>CSE, BMSIT&M b. Hat pauel Displays. A CRT montor displays coles péclieres by using a combination of phosphors that curit different - colored light, By combining the anitted light from the different phosphers, techniques for produing coler displays with a CRT are<br>the beam-ponitration onethod and the shadown-mask method. i] the Beam-peneliation method for displaying color<br>-pictures has been used with random scan monitors Two layers of phosphar, monally red and opeen, are coated onto the inside of the CR1 sieen, and the displayed colour depends on how far the electron peam penetrates into the phresphies layer. A beam of slow elections encites only the outer red layer. A beam of very fast electrons penetraites through<br>the vid layer and encites the "nner green layer.

- At intermediate beam apeeds, combinations of red fayer<br>and green light are smitted to show two additional<br>colors, orange and yellow. She speed of the electrons, and<br>hunce the screen color at any point, is controlled by<br>t the beam acceleration voltage. Bean penetration has bien an ineupensive unay to produite color in nandomthe quality of pictures is not as good as with other methods.

"I Shadow-mask methods are commandy used in raster escan systems because they produce a much wider range of colors than the beam peretration method. A shadow mask CRT has three phiesphos coles dots at each pixel position. One phosphée dot emit a red light, another emits a green light and the third omits blue light. This lype of CRT has three election grins, one for each color dot, and a shadow-mask

**Prof Shanka** 

**https://shankarrajagopal.github.io/**<br>Ale three electron beams are deflected and Shankar R Asst Professor, focused as a group onto the shadow mask CSE, BMSIT&M which contains a series of hotes aligned with the which concludes a service of women beams pass through<br>phospher-dolpatterns. When the three beams pass through a hole in the shadow mask, they activate a dot a more mi cui appears as a small color spot on the branque, which affects in the driangles are acranged suen. The powerfun curs<br>so that each electron beam can activate only its so that each election beam can activate only the shadow<br>corresponding color dot when it passes through the shadow<br>mosk. Amother configuration for the three clectron gruns<br>is an in-line arrangement in which the three clectr on the screen, are aligned along one scan line instead<br>of in a theangular pattern. whis in-line anangement<br>of in a theangular pattern. whis in-line anangement commandy used in high-resolution color CRTIS. Ulle obtaîn color narialions in a shadow-mask CRT by vouging the intensity of levels of the three election<br>beams. By turning off the red and green guns, we get only the color coming from the blue phesphas. Other combinations of beam innergy the three colors into one composite. Iste color une se depends on the amount of 'encitation of the sed, green, and tolve phosphore.<br>I white (or gray) and is the result of activating all three dots with equial intensity

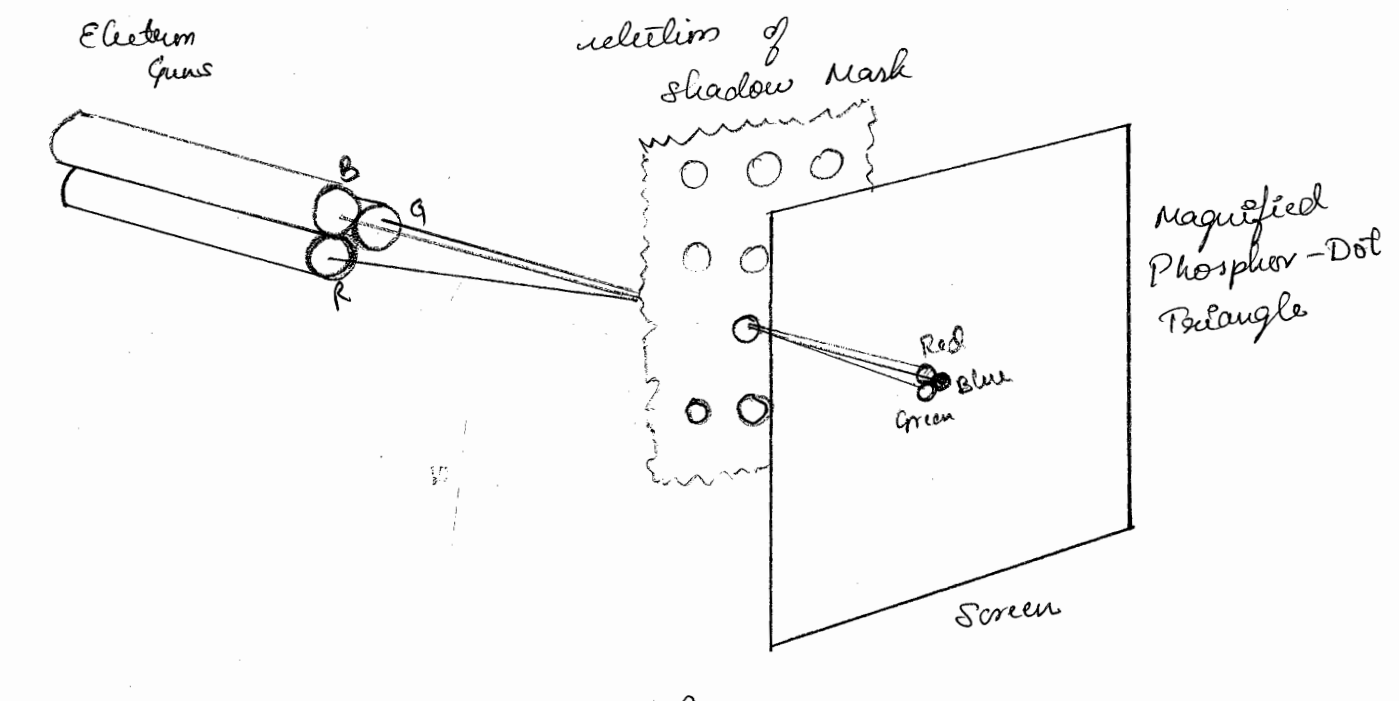

Shadow-mark CRT

# https://shankarrajagopal.github.io/

Mat - Panal Displays.

Shankar R Asst Professor, CSE, BMSIT&M

Bhe term flat-panel display refers to a class of vidio denices that have reduced notione, ineight, and pour requisiennents compared to a CRT. A significant fealures of flat - panel displays power thinny than CRT's and we can hang them on walls

or mear them on mists.<br>Current mses for flat pand displays include small TV mioritars, calculators, pocket nibleo games, leptop<br>computers, armiest néering of monies on ocirlines,<br>as admitisement boards in elevators, and as graphies<br>displecys on applications requiring rugged, partable monitors

1 lat-parel displays into turo calegories. If emissine displays. 2) reneminsive displays.

(1) The emissible displays are devices that connert electrical energy unto light Plasma panels, this-film<br>electroduminesient displays, and dight-emitting diodes<br>are enamples of emmissive displays. I let CRTs have<br>also been derrised, is which electron beams are accelarated parallel to the sireen, then deflected 90° to the screen. But flat CRIS have not provid to be as successful as other amissine denices.

\$}) Non-emmissive displays (a commemitters) use<br>aptical effects ito connests suntight as light from isome cothes source into graples patterns. Mile most important enample of a non-émissible flat-panel désplay is a léquisa - crystal derrice.

1 as Plasma panels, also called gas-clischarge dispay are constructed by filling the region between usually includes neon.<br>- A series of meitical conducting vibbons is placed<br>- A series of meitical conducting vibbons is placed.<br>It is built into the other glass panel.

**Prof Shankar R https://hemanthrajhemu.github.io https://shankarrajagopal.github.io/**gas at the untersection of the two conductors to break down into a glowing plasma of electrons and ions. Picture definition is stored in a refresh buffer, and the firing nottages are applied to refusion the pinel positions 60 times per second. Atternating-current methods are used to provide faster application of the firing voltages, and thus brighter displays. separation bituren plachs is provided by the electric ofield of the conductors. 1b) Ihin-film dectroluminescent displays au similar in consituelion to a plasma panel. Une défference is that the region between the<br>glass plates is filled with a phosphies, such as<br>zinc sulfide doped with manganese, instead of  $a$  gas. when a sufficiently high nothage is applied to<br>a pair of crossing electrodes, the phosphos, such becomes a conductor in the circa of the intersection of the two alectrodes. eleturcal energy is then abserbed by the manganese atoms, which then velease the energy as a spot of light similar to ethe glowing plasma effect ăn a plasma panel. Electro luminiscent désplays requisit incre pouces C) Light-enritting diodes (2ED). A matrix of diodes is arranged to form the pixel positions in the display, and picture definition is stored in a refrestr touffer. As in scan-line refreshing of a CRT, information is read from the refresh buffer and connested<br>to nottage lends that are applied to the

**Prof Shankar R https://hemanthrajhemu.github.io https://shankarrajagopal.github.io/**Shankar R Asst Professor, CSE, BMSIT&M Glass plate. Glavs plate  $405$ Bailc design of a plasma-pamil désplay device 2a] liquid-crystal displays (LCPs) are commanly used en small systems, such as calculators and pertable, laptop computers. These non-emminsiere derives product a pécliere by<br>passing potarized dégtit from the surroundings or<br>prom an Enternal dégtit source through a topuid<br>crystal moterial that can be aligned to either block sor transmit the leght. ybe teen diquid crystal refers to the fall arrongement of molecules, yet they flow like a léquid. Flat - parel displays commonly use remails commonly use temples to keep the long ane's if the rod-shaped indecules aligned. A oflat - panel display can then be constructed tuith a rematic déquivel-crystal compounds that tend to keep the tong and of the as demonstrated Turo glass plates, each containing a light polarigest the léquiral-crystal mailliral. Roms of houzonial transparent conduitors are buill into one glass plate, and colums of <u>U2</u> plate.

Asst Professor, CSE, BMSIT&M - Une interseilion of two conduction definis a place position. Normally, the molecules are aligned as shown in the "on state". The Polarized light parsing through the material is tunisled so that it will pars through the opesite polarizer. The light is then reflected back the the riterals. To larn off the percel, we apply a nothage to moleculs so that the light is not turisted. Min tipe of flat - panel derice is refused to as a passive-matrix LCD Prédice définitions are slored in a refreste buffer, and the screen is refreshed at the cate of

Shankar R

https://shankarrajagopal.githu

Shankar R Asst Professor, SE. BMSIT&lv

5. Exploin the othchitecture of a simple naster geophics aystem and a rastis graphics aystim with a display processor.

Interactive nasty - geophics system typically employ several processing units the addition to the central processing unit, a opecial - purpose processor, carled video controller Or display controller, is used to control the operation of the display divice. Organisation of a viniph raster system is ahown below.

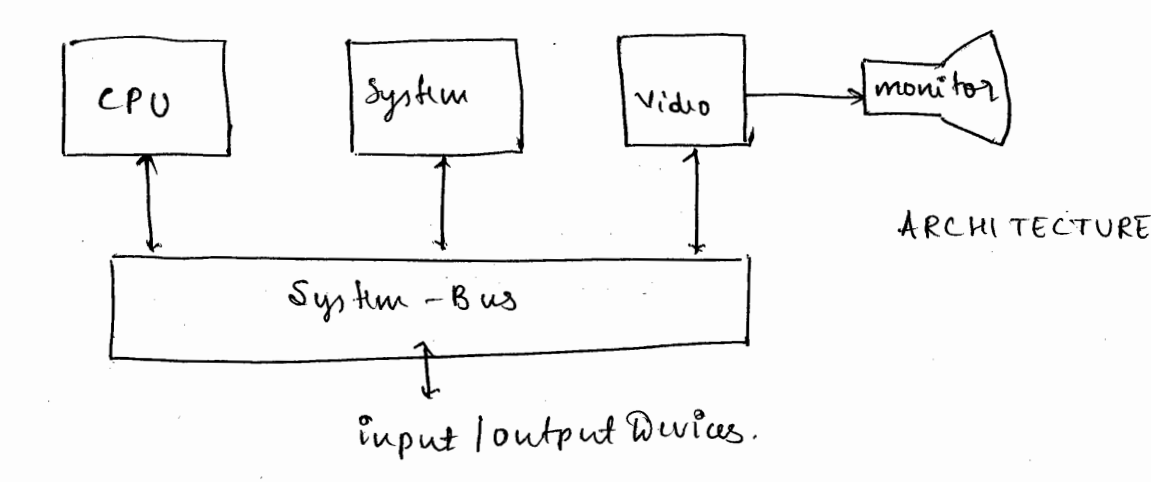

Hu the frame buffer can be anywhere in the system memory and the video controller secures the frame buffer to refush the ocrun In addition to the video controller, more applisticated nastu systems employ other processors as coprocessors and accelerators to implement various geaphic operation.

Rarty Scan Wisplay Processor: - The following figure shows one way to organize the components of a rasty agstim that contains sparate display procusos, commutimes referred do as a geophics controller or a display w-processor. The purpose of the display processor is to fun the CPU from the graphics choses. In addition to the system memory, a suparate display - processor memory can be provided.

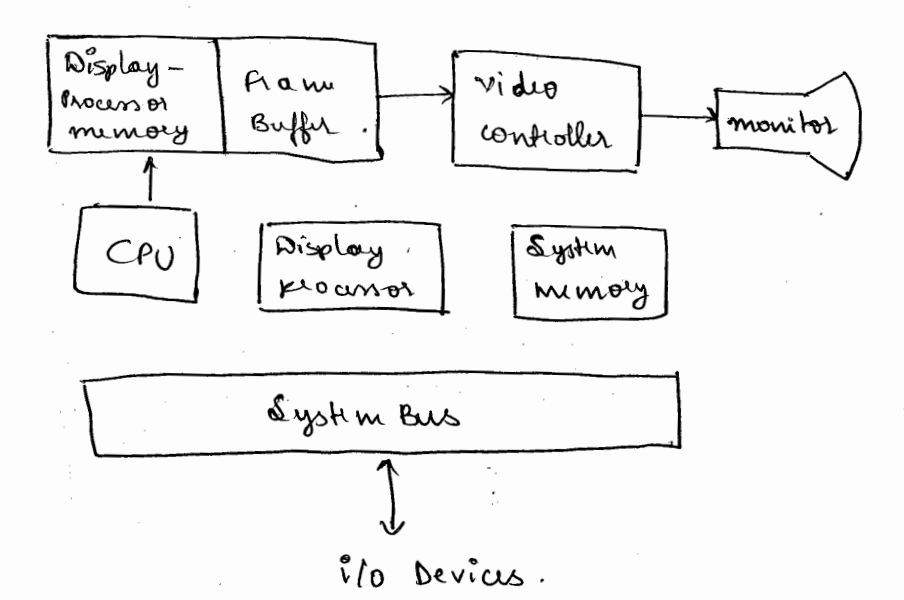

major tark of the display proussor is digitizing a picture Ø definition given an application peogram into a set of pixel valus for atolage, in the frame buffer. This digitization process is called Scan conversion. Graphics commands specifying stheight lines and other geometric objects vare sean communion. Jeaphies commands specifying straight times and other geometric objects are sean con -verted into a nt of disente points, corresponding to cense pixelpositions.

## https://shankarrajagopal.github.io/

Display procursors are also designed to perform a number of additional operations, then function include generating various displaying color arras, and applying transformations tine styles. to the objects in a sune. Also, display processors are typically designed to interface with interactive input devices, such as a mouse.

Shankar R Asst Professor,

Exploin the Euput devices.

Graphies workstations make un of various devies for data input. Most systems have. Keyboards and mouse while some other system trave thackball, apoceball, joystick, button boxes, touch panis, image scannus and voice systime.

Keyboard :-

- · Kyboard on graphics system is used for entering text strings, issuing urtain commands and riluting minu options.
- · Kytovards can also be provided with fratures for earthy of verun coordinates, menu subchons or graphic functions.
- · grunal purpose tryboard uses function by and cursos\_ control keys.
- · Function Keys allow we to the et fuguently accessed operations with a vingle keystroke. Wiso1 - control-keys are used for isdecting a displayed object of a weather by positioning the cours aussol.

Button Boxes and Dials:

- · Buttons are often used to imput predificual functions. Dials are common devices for entering scalar values.
- · Numerical walues within some difined trange are situated for input with dial rolatons.

moux Devices:-

ro<del>f Shankar</del>

- . Mouse is a hand-held device, usually, moved around on a flat rurface to positions the sum wisos, which or rooless on the bottom of the mouse and to record the amount and director of movement.
- · Some of the mouses wes sptical sensors, which difects movement across the horizontal and vertical grid lines.
- . since a mouse can be picked up and put down, it us used for making sulative changes in the position of the suren.

Trackballs and opaciballs:-

- · of the cleball is a ball divide that can be gotated with the fingers of palm of the hand to produce seen curson movement.
- · haptop Keytsoards ore equipped with a teackball to diminate the extra space ruguined by a mouse.
- · Spaciball is an externion of two-dimensional trackball concept.

 $\mathbb{Z}^2 \mathbb{Z}^2 \to \mathbb{Z}^2$ 

Data yloves:

- Data glove can be used to grasp a virtual object. the grove in constructed with a series of sensors that duted a hand and finger motions.
- Euped from the glove its used to position or manipulate Objects in a vintual our.

Digitizus:

- · Digitizer is a common dura for drawing, painting or ulecting positions.
	- · graphics tablet in one type of digitizer, which is used to input 2 - dimensional coordinates by activating a hand airsor or stylus at nlected. positions on a flat omface.
	- A hand wissor contains users hairs for nighting posito-- his and atylus is a pencil shaped device that is pointed at positions on the tablet.

Image Scanners:

- Rawing, graphs, photographs of two can be stoud for computer prouming with an image scanner by paming an optical ocanning mechanism over the information to be stoled.
- . Once we have the replixation of the pictures, then we can apply various image-processing method to modity the

Shankar R Asst Professor,

**SE RMSIT&N** 

nepiesentation of the picture and various editing operations can be performed on the sability documents.

Touch pands:

· it allows displayed object or search positions to be selected with the touch of a finger.

· Touch panel is und for the suletion of processing sptons that are replexanted as a mean graphical icons.

voice aystems!

· opuch recognizes are used with some geophics work--atations as imput divies for voice commands. The voice system input wan be und to initiate operations of to enter data.

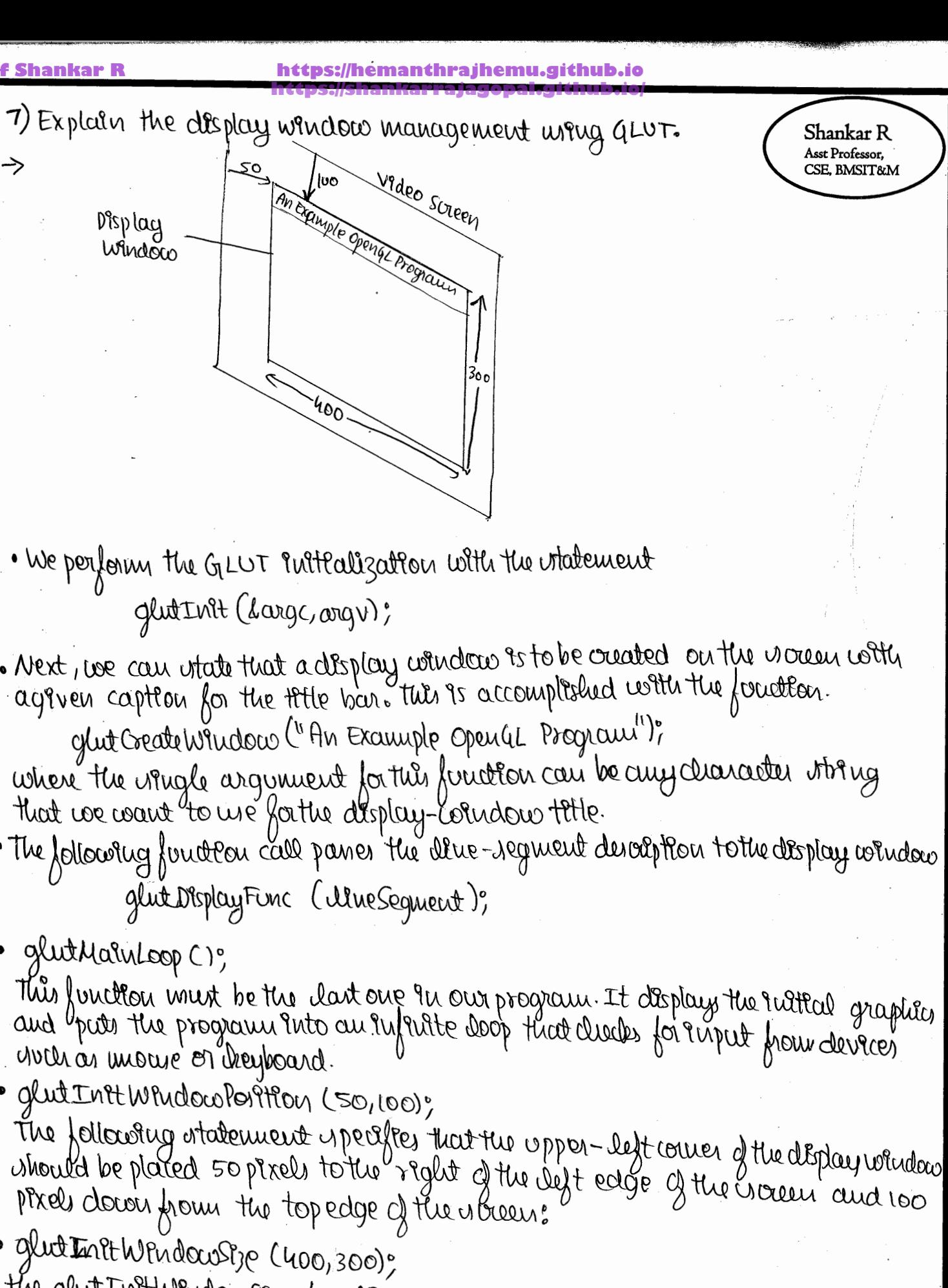

the glutInitWindowsize fourtion is used to oret the initial pixel width and helolit of the display window. glut Intt Display Mode CGLUT-SINULE | GLUT-RGB);

the following command specifies that a single separis buffer is to

 $\sqrt{2}$ 

Shankar R Asst Professor,

CSE, BMSIT&M

**Prof Shankar R** 

be wed for the display whidow and that we want to use the color muscle consider were red, green and bleve (RGB) components to relect color values.

Shankar R Asst Professor, CSE, BMSIT&M

- 8) What is coordinate reference frames, waeen coordinates, absolute and reallive coordenates !
- > Coordenate Reference framers-
	- To describe a proture, the coord- coordinate reference frame (200130) must be yopeday.
	- · each object has geometrical coordinate as well as other with futur (like color)
	- . A redangular region com pletely eucloring an object is characterized by its coorduate extent. This region is frequently called a barrilling box, or in 20, a bounding rectaugh.

Screen Coordhate, :-

- · Saven coorde ate, identify pixels on the women of the display device.
- . The "y" coordenate raentifrée à particular vou deux, while the "x" oordenate Identifies a particular pixel in the ran like.
- · Mardware typically coundered the opper left corner as postizon (0,0), but this is early transformed by voltware
- . We will assume the coordinate identify the center of a priel conca.
- Hbsdute and Relative Coordinates:-
- 
- · The coordinates we've been write have cul been absolute.<br>• It would be eary, however, to uperly a croant position and then me coordrude, that are relative tothat account portion.
- · for example, If the arrant portifon was (5,2), then the relative coordinate  $U$ (-2,4), would refer to the viewe pixel as the absolute coordinate (3,6).
- · Relative coordinates are useful if use wish to draw reveral copier cfair object with many geometric components. We describe the object wring coordinates relative to nouve point. Then drawing the object vereral times with different croant positions coorde yetal reveral identical copies.

**Prof Shankar R https://hemanthrajhemu.github.io https://shankarrajagopal.github.io/**g. Explain the open GL functions for point and Asst Professor,<br>CSE, BMSIT&M tine Ans: We use gliertur (): function to state the co-ordinate values for a single position. the astrisk(\*) indicates that suffix cedes are ftere required for this function The form for an open ac specification of a point position in glbegin (4L-POINTS); gl verten \* (); glend(); coordinater are given as integer pairs glBegin (GIL\_POINTS); glvertex 21 (50, 100); gluertexzi (75,150) glvertex21 (100,200);  $of \text{end}()$ Alternatively we can specify points in anays as  $int$  pointing =  $\frac{8}{50}$ , 100g/  $\int_{0}^{\infty} \int_{0}^{\infty} \rho \sinh^{2}(1-f) \, dx$ int points $[3 - \{100, 200\}]$ and Call the open GL functions for plotting the

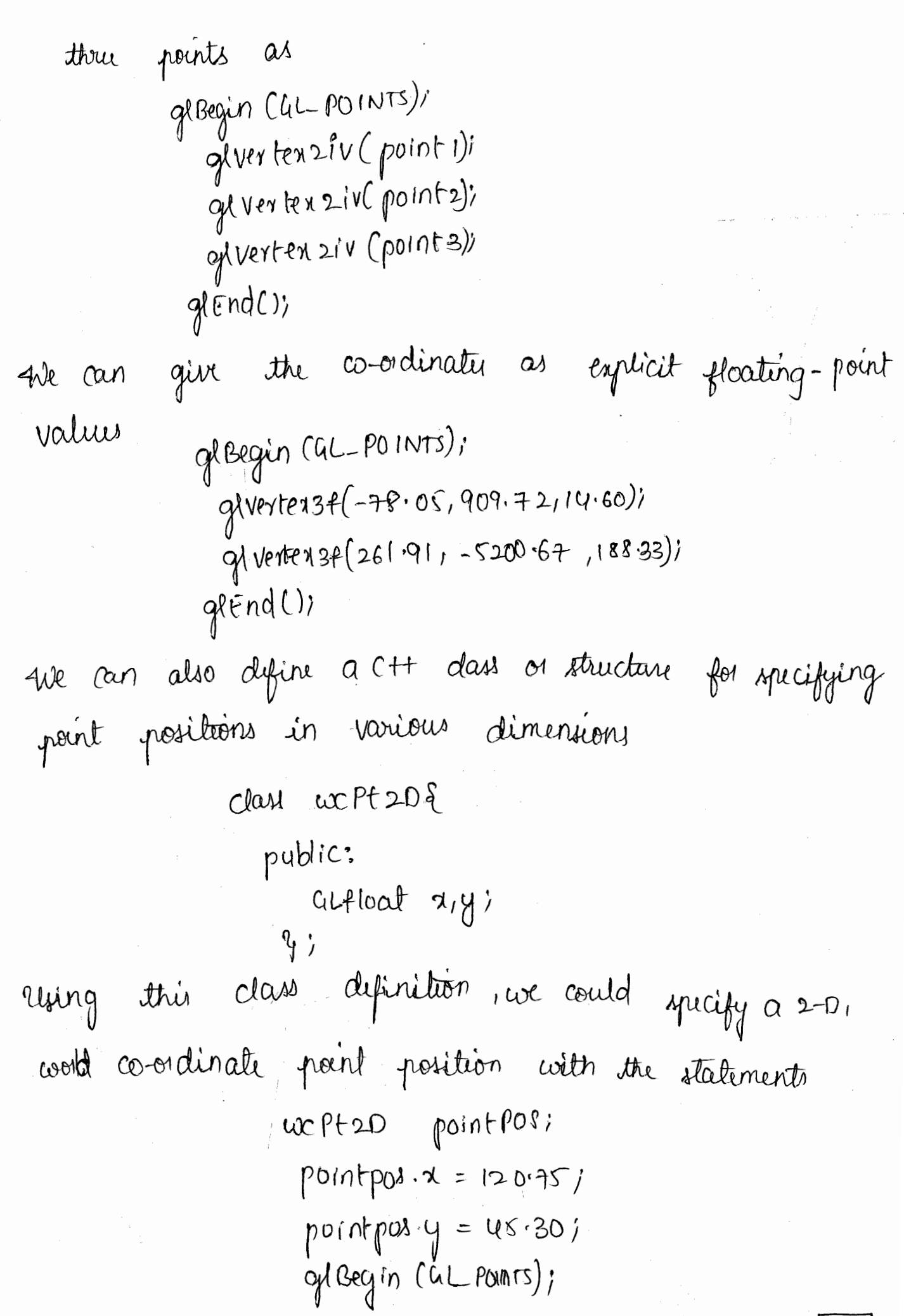

**Prof Shankar R https://hemanthrajhemu.github.io https://shankarrajagopal.github.io/**glvertex 24 (point pour , point pos y); Shankar R Asst Professor, CSE, BMSIT&M grend(); we can use the opentic point-plotting functions within a C++ procedure to implement the set priel command. OpinGL dine functions: A set of straight line segments between each successive pais of endpoints in a list is generated using the primitive une constant GLILINES. If a set of points are repeated then the figure might result in a closed structure example: glBegin (GL-LINES); oglverten ziv(p1); of ver texsiv (p2); glverten 21v (p3); giventeraiv (p4))  $\frac{1}{2}$ vertenziv $(p5)$ j  $q$ end();  $\delta \mathcal{S}$  $\mathfrak{g}_{\lambda}$ BY

anothu function used to display a line.  $GL-LINE-STFIP$  $\dot{\bm{\mu}}$ othe first dine sigment in the polyline is displayed between the first end-point and second endpoint. The between we pour la between the second endpoint and thud end point and this goes on so on and so fourth. glBegin ChL-LINE-STRIP); glverten ziv $C$ pi); glverten 210 (p2); giverter ziv(p3); gluentes 21 v (p4); givence = v (ps);  $q(t)$ 

othe third open al time primitive is CIL-LINE-LOOP, which produces a dond polyline example: glBegin (4L-LINE LOOP)i  $\frac{1}{2}$ y vertex 2iv (pl); glverter 21v (p2); glver texsiv (pa); geverlenziv (p4); gl vertenziv(pr);  $g(end())$ 

**https://shankarrajagopal.github.io/**<br>10 Explain the DDA line chawing algorithm Shankar R The digital difficuntial analyzer (DDA) is a sceen-conversion un algorithm based on calculating either 8y 018x  $Sy = m \cdot \delta x$  $8x = 84$ 

we consider furst a line with positive slope. If the slope is less than or equal to 1 i we sample at unit x intrivals (8x=1) and compute succussive y values as  $4441 - 96 + 11$ 

subscript k takes intiger values starting from 0, for the first point, and increases by mutil the final endpoint is reached.

For lines with positive slope greater than 1.0 we revuse the roles of a and y. That is, ve sample at until y intervals (sy=1) and calculate consecutive a values as

$$
M_{\kappa H} = \alpha_{\kappa} + \frac{1}{m}
$$

each a value is rounded to the nearest pixel

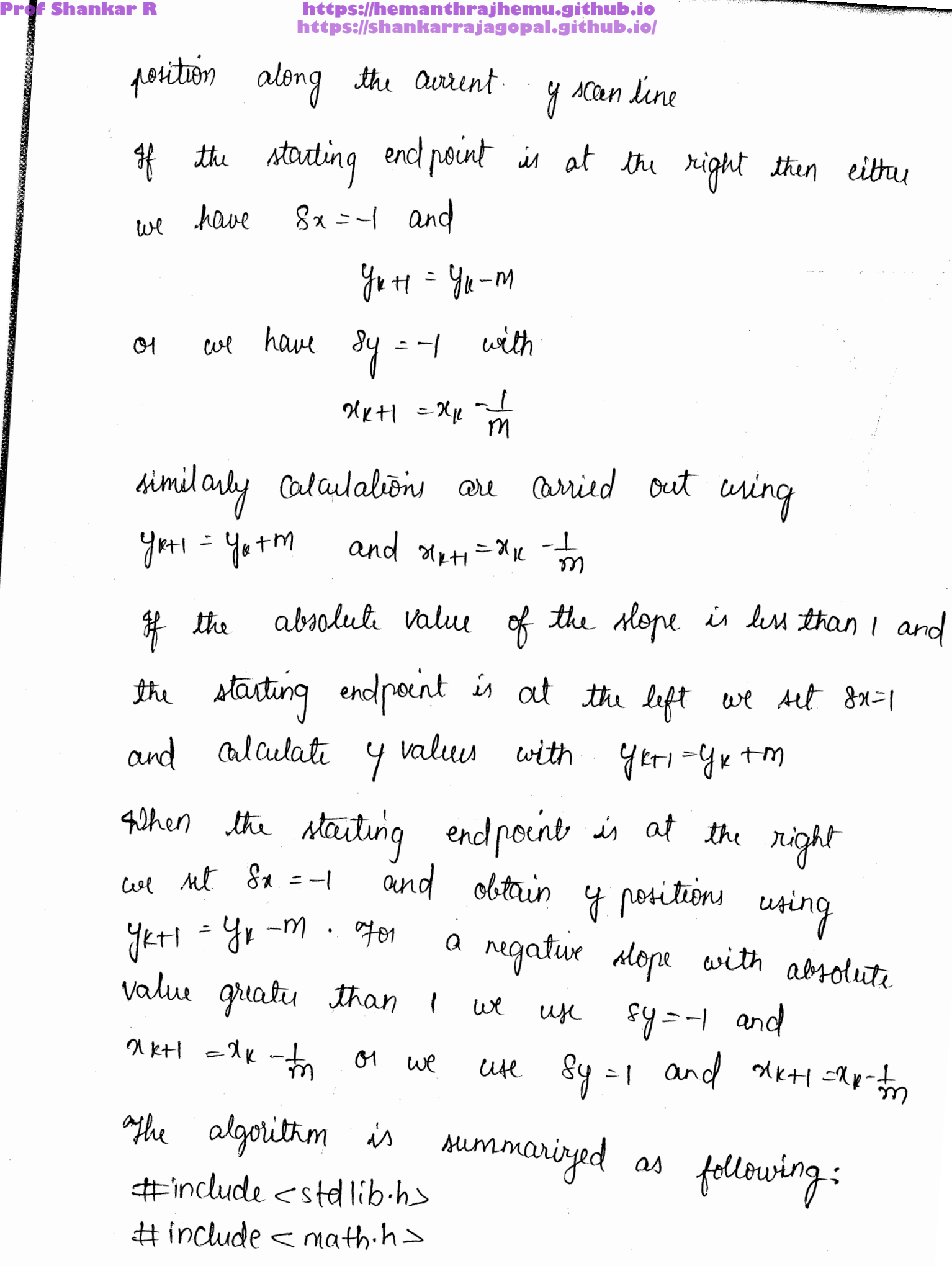

27)

**Prof Shankar R https://hemanthrajhemu.github.io https://shankarrajagopal.github.io/**

 $\overline{2}$ 

# https://shankarrajagopal.github.io/

Shankar R Asst Professor, CSE, BMSIT&M

 $29$ 

11Q. Expliin Bresenham's Line-Drawing algorithm.

dns - I straight line segment in a sune is elefined by coordinate positions for the endpoints of the segment.

- > To display the line on a reaster monitor, the graphics system must first project the conceptionts to integer screen coordinates and determine the nearest pinel positions along the line puth between the hold enalpoints then the line ador is vouded into the frame buffer at the corresponding pixel coordinates.
- +) ad computed line positions of (10.48,20.51) is converted to pixel position (10,2004). This rounding of coordinates values to integers eauses all blue horizontal and verticallines to be displayed with a stair-step appearance

Line Equations:

The chatchian shope-interrapt equation for a straight line is

 $y = mx + C \rightarrow (1)$ 

with m as the stope of the line and c as the y-intercept. a) Given that the two endpoints of a line segment are specified at positions (x0,40) and (xend, yend), as shown in fig.

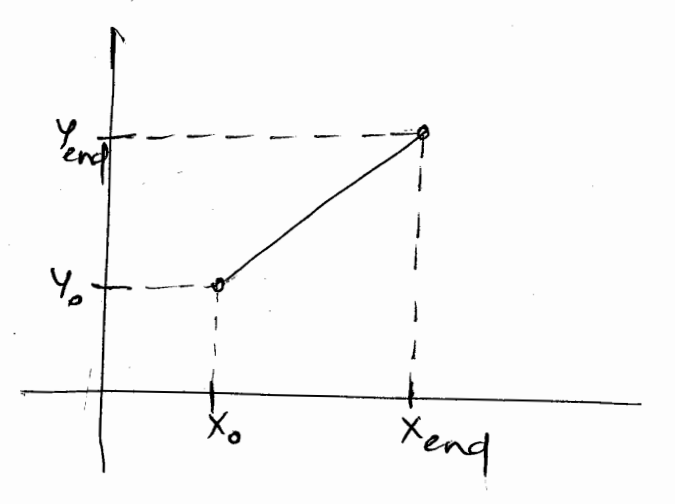

of we determine values for the slope m and c with the following equations:

f Shankar R

https://hemanthraihemu.github.io https://shankarrajagopal.github.io/

$$
x_1 = \frac{2x_1}{x_{enq} - x} \rightarrow (2)
$$
  

$$
c = y - mx_0 \rightarrow (3)
$$

=) we consider Mal, MLI and M71 Choses.

 $12m(j)$ 

x increments uniformly  
\ni.e. 
$$
x_{k+1} = x_k + 1
$$
  
\nthen,  $m = (y_{k+1} - y_k)$   
\n
$$
\frac{(x_{k+1} - x_k)}{(x_{k+1} - x_k)}
$$
\n
$$
or_1 m = y_{k+1} - y_k
$$
\n
$$
or_1 y_{k+1} = y_k + m \rightarrow (4)
$$
\nand 
$$
y = m(x_k + 1) + c_1 + s_2
$$

=) To clefermine the value from (y<sub>k</sub> t1, yk), we calculate decision parameter, (PK)  $\overline{P_k} = \Delta n(d_1-d_1) \rightarrow 0$ 

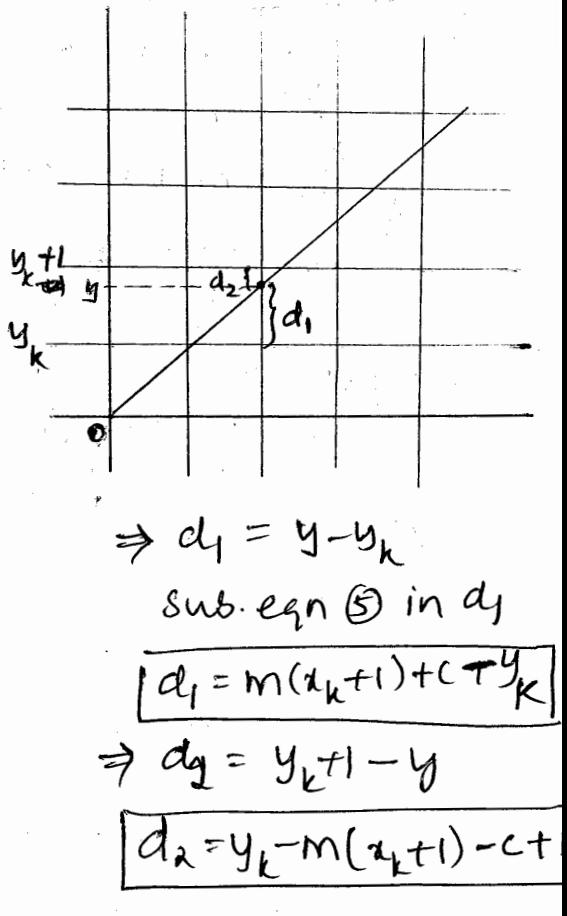

$$
\frac{1}{2}d_{1}-d_{2} = m(a_{k}+1) + C - y_{k} - y_{k}+m(a_{k}+1)+C - 1
$$
\n
$$
0_{1}d_{1}-d_{2} = 2m(x_{k}+1) - 2y_{k}+2C - 1
$$
\n
$$
\therefore P_{k} = \frac{\Delta x (2m(x_{k}+1)-2y_{k}+2C-1)}{D_{1}P_{k} = 2m\Delta x (x_{k}+1) - 2\Delta x y_{k} + 2\Delta x - \Delta x} \rightarrow \bigoplus
$$
\n
$$
\frac{1}{2}P_{k} = 2\Delta y(x_{k}+1) - 2\Delta xy_{k} + 2\Delta x - \Delta x
$$

 $\Rightarrow$   $P_k$  is the injtial decision parameter in equation  $\mp$  and in order to find continuous decisions, we have to find the  $next R_{k}$ .

$$
1\cdot e
$$
 |  $\sqrt{P_{k+1} = 2\Delta y(x_{k+1}+1) - 2\Delta xy_{k+1} + 2\Delta x - \Delta x}$  |  $\rightarrow$  (3)

By the next decision parameter, we will be mathematical expressions.

\ndifferentness between 
$$
P_{k+1}
$$
 in eqn 6 and  $P_k$  in eqn 9.

\nBy the following inequality:

\n
$$
P_{k+1} - P_k = 2\Delta y(x_{k+1} - x_k) - 2\Delta x(y_{k+1} - y_k)
$$
\n
$$
P_{k+1} - P_k = 2\Delta y(x_{k+1} - x_k) - 2\Delta x(y_{k+1} - y_k)
$$
\nor,  $P_{k+1} - P_k = 2\Delta y(x_{k+1} - x_k) - 2\Delta x(y_{k+1} - y_k)$ 

\nand the preceding decision parameter is

\n
$$
P_{k+1} = P_k + 2\Delta y - 2\Delta x(y_{k+1} - y_k) - 2\Delta y(y_{k+1} - y_k)
$$

ane know that the initial point to be plotted is  $(x_k, y_k)$ and let us substitute (x<sub>ki</sub>y<sub>k</sub>) in the initial decision parameter  $(p_k)$ .

Sequetion (f) becomes:

 $P_k = 2\Delta y (a_k + 1) - 2\Delta x y_k + \Delta z (2(y-m_1) - 1)$  $\sigma$   $\left( \rho_{k} = 2\Delta y (x_{k}+1) - 2\Delta y (x_{k} + \Delta x (x_{k} - 2m\pi)) \right)$  $or_1 P_k = 2xy(x_k+1) - 2xxy_k + 2x(2y_k-2m^2k-1)$ or,  $P_k = 2\Delta y (x_k + 1) - 2\Delta x + y_k + \Delta x (2y_k) - 2\Delta y (x_k) x_k - \Delta x$ Or,  $P_K = 2$  ay  $X_K + 2$  ay  $-2$  and  $X_K - 2$  ay  $X_K - 2X_K - 2X$  $\sigma$ Note: apply above  $P_k$  only once initially.

**Prof Shankar R https://hemanthrajhemu.github.io https://shankarrajagopal.github.io/**if  $(p_k \ge 0)$  $\begin{cases} \n\lambda_{k+1} = \lambda_k + 1 \n\end{cases}$  $y_{k+1} = y_{k+1}$  $e l x \n3\n<sup>1</sup>\n<sup>2</sup>\n<sup>1</sup>\n<sup>2</sup>\n<sup>k</sup> t 2k + 1\n<sup>3</sup>\n<sup>k</sup> t 3k + 1$  $9k+t=9k$ Cesel:  $m > 1$   $\Rightarrow$  Y increments unit wisely i.e,  $x_{k+1} = x_k + 1$ Similarly for M>1 case and  $P_k = 2\Delta x - \lambda \Delta y$  and  $P_{k+1} = P_{k} + 2\Delta\chi - 2\Delta y (x_{k+1} - x_{k})$  $Cancunxion' = if (P_k \ge 0)$ y kti = ykti  $x_{k+1}$   $x_{k+1}$  $e^{2}bx$ <br> $y_{k+1} = y_k + 1$  $x_{k+1} = x_k$ Case 3:  $m=1$  yboth  $x \notin y$  increments initwisely.  $n_{k+1}$  =  $n_k + 1$  $y_{k+1}$  =  $y_{k+1}$ 

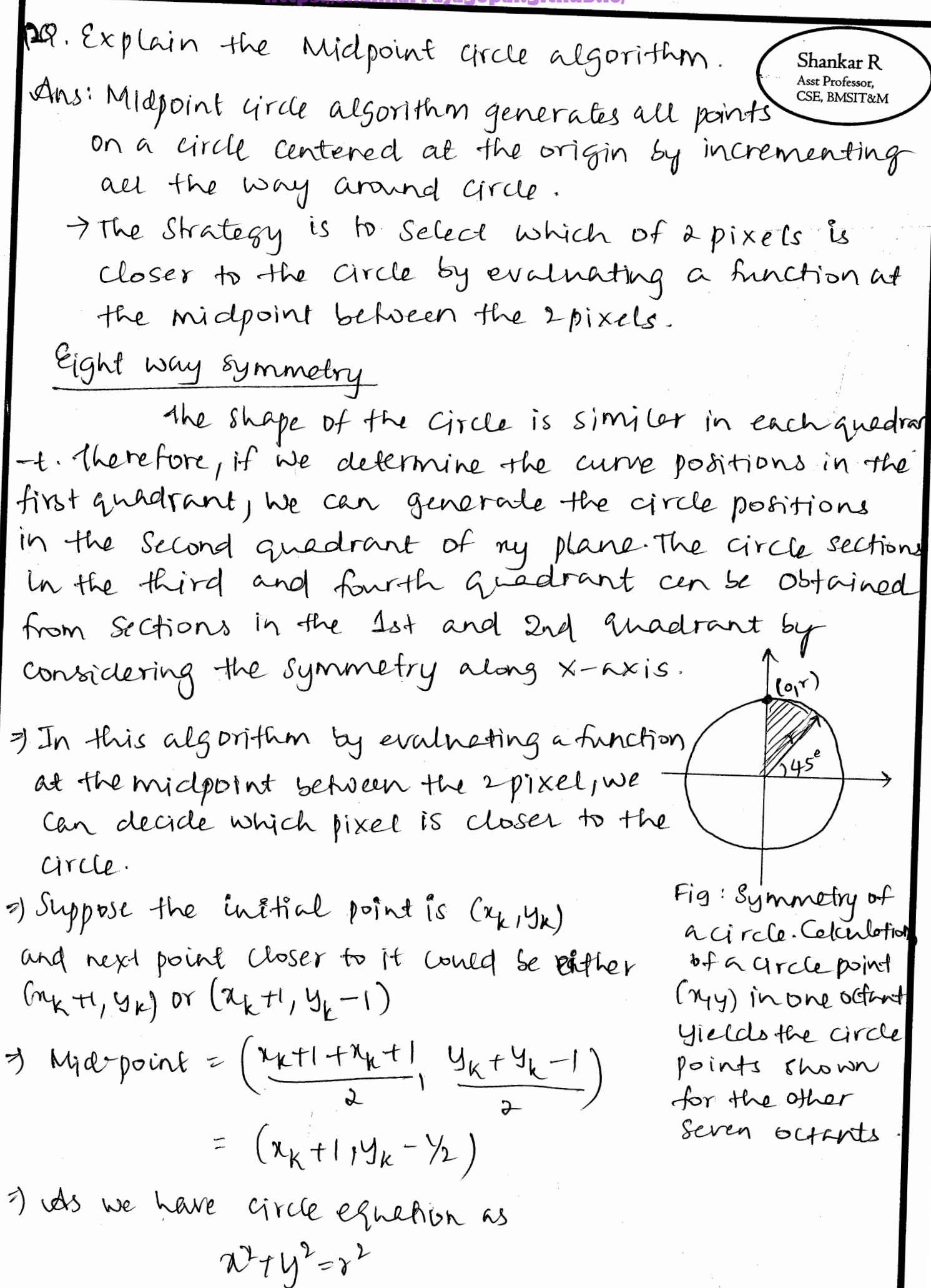

Proof shanker of 
$$
P_k = (x_k + 1)^2
$$
 are the *x*-axis, *x*-axis, *x*-

Explain point attribute Functions.

f Shankar R

 $13 -$ 

we can set two attoibutes For points: colors and size. In a state system, the cliplayed colors and size of a point is determined by the curvent values stood in the attribute list. Color components are set with RGB values or an index into a color table. For a raster system, point size is an integer multiple of the pixel size, so that a large point is displayed as a square block of pixels.

The displayed colors of a designated point position is controlled by the current colos values in the state list Also, a calor is specified with either the glados function or the gerndex function. we set the size for an open n point with

glpointsize (size);

and the point is then displayed as a square block of pixels portameter size is assigned a positive floating-point value, which is rounded to an integer (unless the point is to be antialiased) The number of horizontal and Vertical pixels in the display of the point is determined by parameter  $size$ . Thus, a point size of 1.0 displays a single pixel, and a point size of a.o displays a axa pixel avoray if we activate antialiasing features of OpenGL, the size of a displayed block (he pixels will be modified to smooth the edges The default values Of for point size is 1.0.

Attribute functions may be listed inside or outside of a glBegin/glEnd pair. For example, the following code segment plots three points in vasuying caloos and sizes the first is a standard-size red point, the second in a double-size green point, and the third a triple-size blue point:  $18$ 

Shankar R Asst Professor, SE, BMSIT&M  $gleoloo3f$   $(1-0, 0-0, 0-0)$ gl Begin (GL-POINTS), glivertexai (50, 100); gl Pointsize (2.01)  $glcolo034$   $(0.0, 1.0, 0.0)$ glvertexai (75, 150); gl Pointsize (3.0);  $g(c_{0}log3f(c-0, 0.0, 1.0))$ glivertexai (100,000); glend ();

Line attributer Functions. List OpenGL the

we can control the appearance of a staright-line openont, with those attoibute settings. segment λn

1. Line color

2. Line width

3. line style

openGL

Line-width Function:

Line width is set in open G1 with the function

glinewidth (width);

we assign a floating-point value to parameter width, and this value is nounded to the nearest nonnegative integen. It the input value rounds to 0.0, the line is displayed with a Standard width of 1.0, which is the default width. travever, when antialiasing is applied to the line, it's edges are smoothed reduce the raster stair-step appearance and foanctional to

36

Shankar R Asst Professor, CSE, BMSIT&M

https://hemanthrajnemus.poliub.io/<br>possieless://somekar.mpj/cmenthelighyb.io/ **Prof Shankardh**  $\alpha$ re width function might suppost only a limited number Shankar R widthe and some might not suppost widthe other  $\partial f$ Asse Professor CSE, BMSIT&M than  $l$ - $\circ$ .

open Gol Line-style Function

By debault, a straightline segment is displayed as a solid line rowever, we can also display dashed lines, dotted lines, or a line with a combination of dashes and clots, and we Can vary the length of the dashes and the spacing between  $dashed$  or dots. We set a current display style for lines with the OpenGL function.

glline Stipple (repeat Factor, pattern);

Bebore a line can be displayed in the current line-style Pattern, we must activate the line-style feature of open bil. we accomplish with the following Function.

glEnable (GL-LINE-STIPPLE);

If we fooget to include this enable function, solid lines are displayed; that is the desault pattern OXFFFF is used to display line segments. At any time, we can twin-oss the line-pattern feature with

glDisable (GL-LINE-STIPPLE);

This replaces curvent line-style pattern with the debailt pattern.

Shankar<sub>R</sub> List of explain Open gl point & line **AME Probestor** CSE, BMSIT&M prinsibile -> OpenGL princitives are displayed to the default size & color Defant color: which & Defanit point age is equal to size of single screen pixel. allater \* (); a used to state coordinate values for eight position Calle de grutex functions must be placed bet gligan () & gland (). gloegen () is used to identify kind of off princitive le to be displayed & glend takes no acquirent For point plotting, glbeger () is symbolic constant GL-POINTS. glBegin (GL-POINTS) gluetex" (); gland () d'uter() epecifies coordinates for any paire goation. The 2nd suffix code to any paint aumerical values of coordinates #Inelude CGL/glid h> roid display() of Pointsize (20); of Begin (GL-POINTS); grator 38 (-05, -05); quater 28 (0.5, 0.5); gland (); gettersh (); { void main ( and arge, chase \*Kasgy) E gens Init (large, degv); dutantchendors ("Pointe"); gind Display Func (display); gind Main Loop();

Interdeplayed color of designated point position color is specified with global). I set the size for open qu'ant voits gélointsize (rize); Graphice plus provide function for specifying y more in defined by 2 endpants coordinate positions.  $GUL$   $L$ <sub>NE</sub> A cet of chaight-line segments b/w each successive pair of endpoints in lid is generated using this primitive like constant. (eg) glBegen (GL-LINES); glvertex 21v (pl), glvatex 21v (p2); giveter 2iv (ps); givater 2 tv (p4);<br>giveter 2iv (p5); givater 2 tv (p4); GL-LINE STRIP: Display is a sequence of connected une endpoint which is pacyline (eg) of Begen ( GL-LINE - ETRIP). alvater 21 v (pl); alvater 21 v (p2); glvater 21 v (p2); gliatex2ir(p4); gliatex2ir(p5);  $q(\epsilon n d(\epsilon))$ THE R. P. LEWIS CO., LANSING MICH.

**Prof Shankar R https://hemanthrajhemu.github.io https://shankarrajagopal.github.io/**SCLUNE-LOOP: Shankar<sub>R</sub> And Philadelphia An additional line is dearon to council last coordinate position & first position which produces closed polyline  $\left(\frac{e}{\epsilon}\right)$  afbegin (GL-LINE-LOOP); of Valex 21v (pl); glvatex 21v (p2); glvatex 21v (p3); gluater2iv(p4); gluater2iv(p5); gland(); Me can control appearance of straight line Explain Cathode Ray Tube with diagram Operation of most video montitors is based pagnetic coile Founding<br>2 Septem Base Phosphor Cartel Electron Connector pens Electron que bean Ragnetic Deflection Beam of electrons enritted by electron gun passes through fouring & deflection system

that direct beam to neards specified positions => phasphor then entitle entail spot of light at<br>each position contacted by  $\overline{e}$  bean l'light De noay to maintain screen picture is to store pidanne information as charge distoibution voice crit in order to keep phosphorous altimted. - Common method in maintaining glow is directing ter beam back and lane dereen points. Urtine type of display is called refresh CRT. Frequency at which picture is redrawn on 5. 対抗論

**Prof Shankar R https://hemanthrajhemu.github.io https://shankarrajagopal.github.io/**With a neat diagram, explain Refush Cathode  $(7)$ Shankar R Asst Professor, Ray Tubes. CSE, BMSIT&M Any Magnetic Faciving Alfruion coils system Base > Phosphor coaled Screen Connector Election Erichon Gun  $P$ ino Beam · A beam of electrons, emitted by an electron gun, passes through focusing and deflection systems that direct the beam toward specified positions on the phosphor-wated screen. . The phosphor then emits a small light at each position contacted by by the election beam and the light emitted by the phosphor fades way xapidly. · One way to maintain the screen picture is to store the picture information as a charge d'istribution nimin the CRT in order to keep the phosphoro activated. · The most common method now employed for maintuining phospher glow is to redraw the picture repeatedly by quickly directing the election beam back our the same sexuen points. This type of display is called refresh CRT. · The frequency at which a picture is redrawn on the screen is referred to as the refresh rate. S Operation of an election gun with an accelerating anode Focusing Cathode Anode Election Bean Path  $\mathbf{r}$ ıl Ir コヒ Heating Ŀ Coil Lonicol Accelerating axid Anode

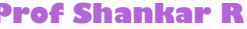

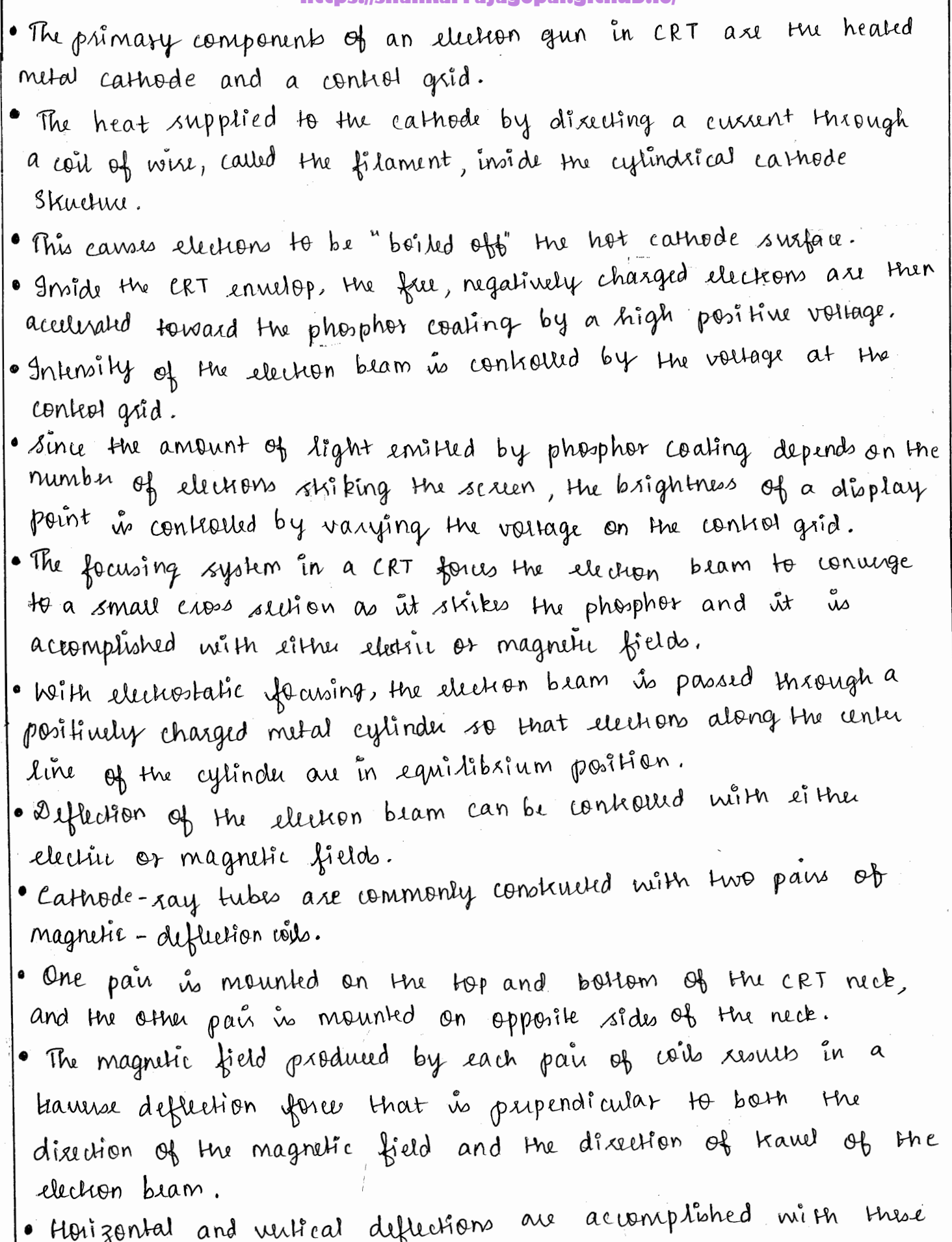

 $\frac{1}{\sqrt{2}}\frac{1}{\sqrt{2}}\frac{1}{\sqrt{2}}$ 

Ñ.  $\bar{\mathcal{A}}$  .

pairs of coils.

( ) 2

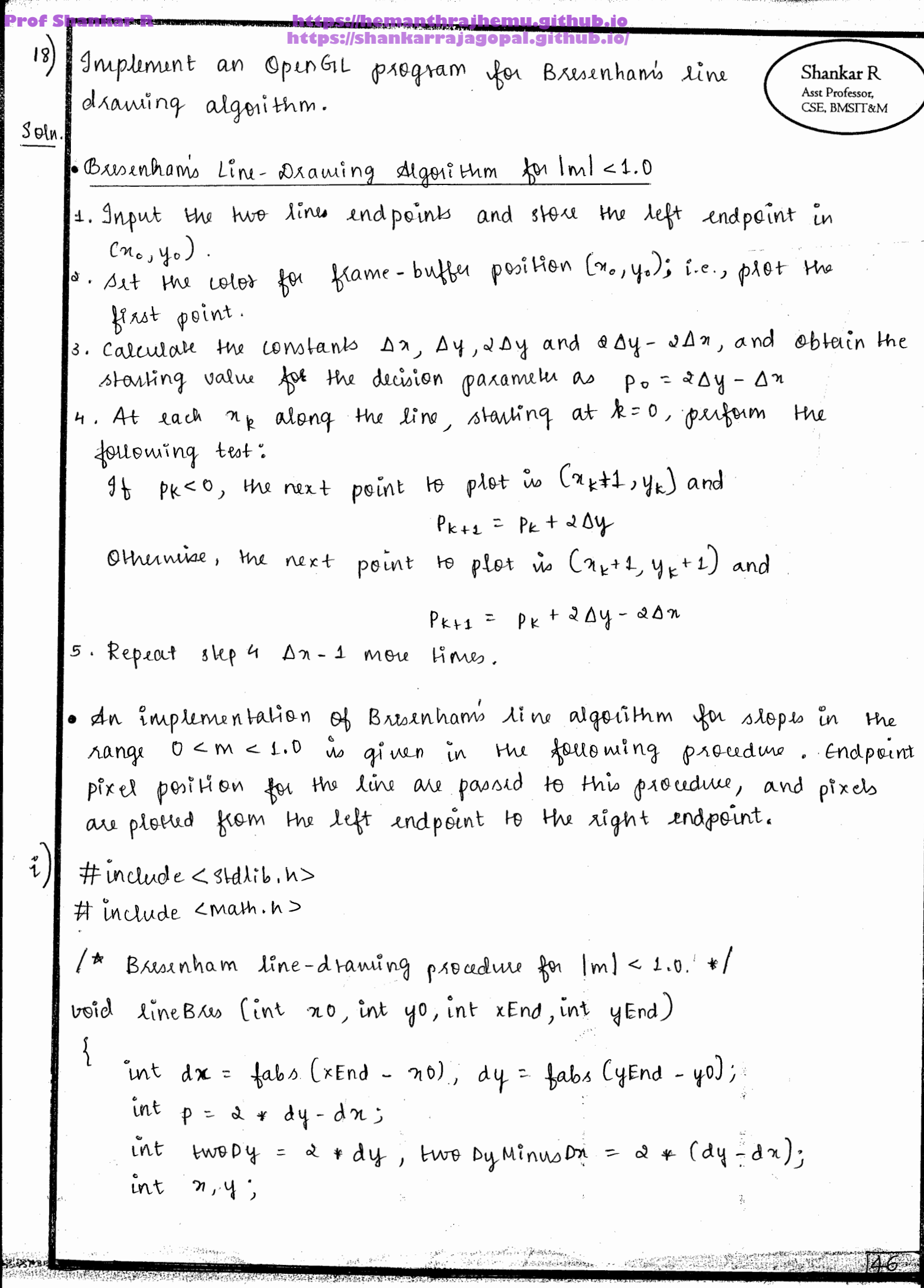

 $\mathcal{L}(\mathbb{R}^d)$ 

```
Prof Shankar R https://hemanthrajhemu.github.io
      https://shankarrajagopal.github.io/<br>/* Detumine which endpoint to we as start position. */
     \mathfrak{A} (no > x End) {
           x = \pi \text{End};
            y = yEnd;nEnd = n0\mathcal{E}else {
       n = n0;4 = 40\mathcal{R}xtt<sup>Pixel</sup> (n,y);
    while (n = x \text{End}) {
          n++\ddot{u} (p < 0)p + z Ew00y;
         else {
              4++p + z two Dy Minus Dx;
        f
      setpixel (x,y);
    \begin{array}{c} \end{array}\mathcal{L}(v)\ddot{y}# include <GL/glut.h>
    # include < stdio. n>
   int x1, y1, nd, y2;
         draw-pixel (int n, int y)
    void
           alcorors { (1.0, 0.0, 0.0)}
     \boldsymbol{\zeta}glBegin (GL-POINTS)
                geverkxoi (n, y);
           qlEnd();
     Ţ
```
**Prof Shankar R https://hemanthrajhemu.github.io** bxisenhamo - time - draw lint n1, int y1, int n2, void Shankar R int y 2) Asst Professor, CSE, BMSIT&M ₹ int  $dn = nx - n1$ ; int dy = yd-y2; int me dy / da;  $\mathring{u}_{\beta}$  (m  $\lt 1$ )  $\int$  int decision-parameter = 2 \* dy - dn,  $int \ n = n1$ int  $y = y1$ ;  $\mathring{u}$   $(dn < 0)$  $\begin{cases} n = n \cdot \end{cases}$  $y = y = 3$  $\frac{1}{3}$ <br>  $\frac{1}{3}$ <br>  $\frac{1}{3}$  $d$ *Aaw-pixel (n,y);* while  $(n < n<sub>d</sub>)$ ş  $\mathfrak{u}\mathfrak{b}$  (deision-paramity  $>0$ )  $\{n = n + 1\}$  $y = y + 1$ decision-parameter = decision-parameter+  $d * d y - d * d x * (y + 1 - y)$ ; ر<br>} else  $\{n = n+1\}$  $4 - 4$ decision-parameter= decision-parameter + 2 + dy  $-2*dx+(y-y);$ draw-plxel (n, y);  $\frac{1}{3}$  $\text{else } \text{if } (m > 1)$ int decision-pasameler = 2 \* dx - dy;

**Prof Shankar R https://hemanthrajhemu.github.io https://shankarrajagopal.github.io/**<br>int  $\eta = \eta \mathbf{1}$ ; int  $y = y 1$ ;  $\mathring{u}$   $(dy - b)$  $\{n = x_i\}$  $y = y \rightarrow y$  $42 - 41$ draw-pixel (n,y); while  $(y < y<sup>2</sup>)$  $\left\{ \right.$ uf (decision - parameter > = 0)  $x = \eta + 1$  $4 = 4 + 1$ decision-parameter = decision-parameter +  $x * dn$  $dx * dy * (x+1-n);$ f جملعه  $\{ y = y + 1 \}$  $n = n$ ; decision-pasameter = decision-pasameter +  $2 * d\pi$  $x * dy * (n - n)$  $\{$ diaw-pixel (n,y);  $\int$ ļ  $\begin{cases} 0 & \text{if } n = n \perp \end{cases}$  $i$   $i + y = y1$ ; draw-pixel (n, y); while  $(x < x)$  $x = x + 1$  $4 = 4 + 1$ draw-pixel (n,y); }

**Prof Shankar R https://hemanthrajhemu.github.io https://shankarrajagopal.github.io/**void init () Shankar R Asst Professor. CSE, BMSIT&M  $glclearColoer(1,1,1,1)$  $glu$  OI those  $(0.0, 500.0, 0.0, 500.0)$  $\mathfrak{z}$ void d'isplay ()  $\int$ giclear (GL-COLOR-BUFFER-BIT);  $b$ xwenhams - line - draw  $(n_1, y_1, n_3, y_4)$ ; glFlush ();  $\zeta$ int main (int arge, char \* \* argv)  $\left\{ \right.$ prints ("Enter start points (n1, y1) \n");  $scanf^{(u)}$ / d / d",  $8n1, 8y1)$ printf ("Enter end points (na, ya) \n");  $scanf$   $('A'd'.d', x'.n..x y')'.$ glutInit (2 arge, argv); glut Init DisplayMode (GLUT-SINGLE | GLUT-RGB), glut Init Window Size (500, 500); glut Init Window Position (220, 200); glut Create Window ("Busenham's Line Drawing");  $init()$ glut Display Func (display); glut MainLoop[];  $\left\{ \right.$ 

Q19. Write short note on basic OpenGL Shankar R Asst Professor, CSE, BMSIT&M  $Syn$ tax. Ans:- Basic Syntax:-· In order to write our first OpenGL program, there are some things that we should know. · All functions in OpenGL use the prefix "gl" · Functions from GLU and GLUT have the prefixes "glu" and "glut" respectively. · All constants in OpenGL use the prefix "GL"  $i \cdot e$  gl Begin ( $G$ L - POLYGON); Code example:int main (int arge, char **+x** argv) glutInit (farge, argv); glutInitDisplay Mode CGLUT-SINGLE GLUT-RGB; glutinit WindowSize (500,500);  $-$ lutolinit kolindom Pasition (220,200); glut Createwindow ("Bresenhaus Live Drawig");  $init()$ glut Disploy func (display); glut Main LoopL);

Q20, Explain properties of Circle. Shankar R Asst Professor, Ans: - Propertise of the Circle in computer graphics it circle is defined as a set of points that are all at a given distance & points that position (XC, YC).  $i\{\sqrt{2} (x - x_c)\} + (y - y_c)\} = r^2$ iii) Bresenham's line algorithm for raster display is adapted to circle generation by setting up the decision parametous for finding the closet pixel for each sampling step.  $\{v\}$  we could use this equation to calculate the position of paints on a circle Circum fevence by stepping along the  $x$ axis in unit steps from  $x_{c-r}$  to  $x_{c+r}$ and calculating the corresponding y values at each position as  $y = y_c \pm \sqrt{r^2 - (x_c - x)^2}$ V) Expressing circle equation in parametric polar form yields the poir of equations  $x = x_c + r \cos \theta$  $Y = Yc + r \sin \theta$ 

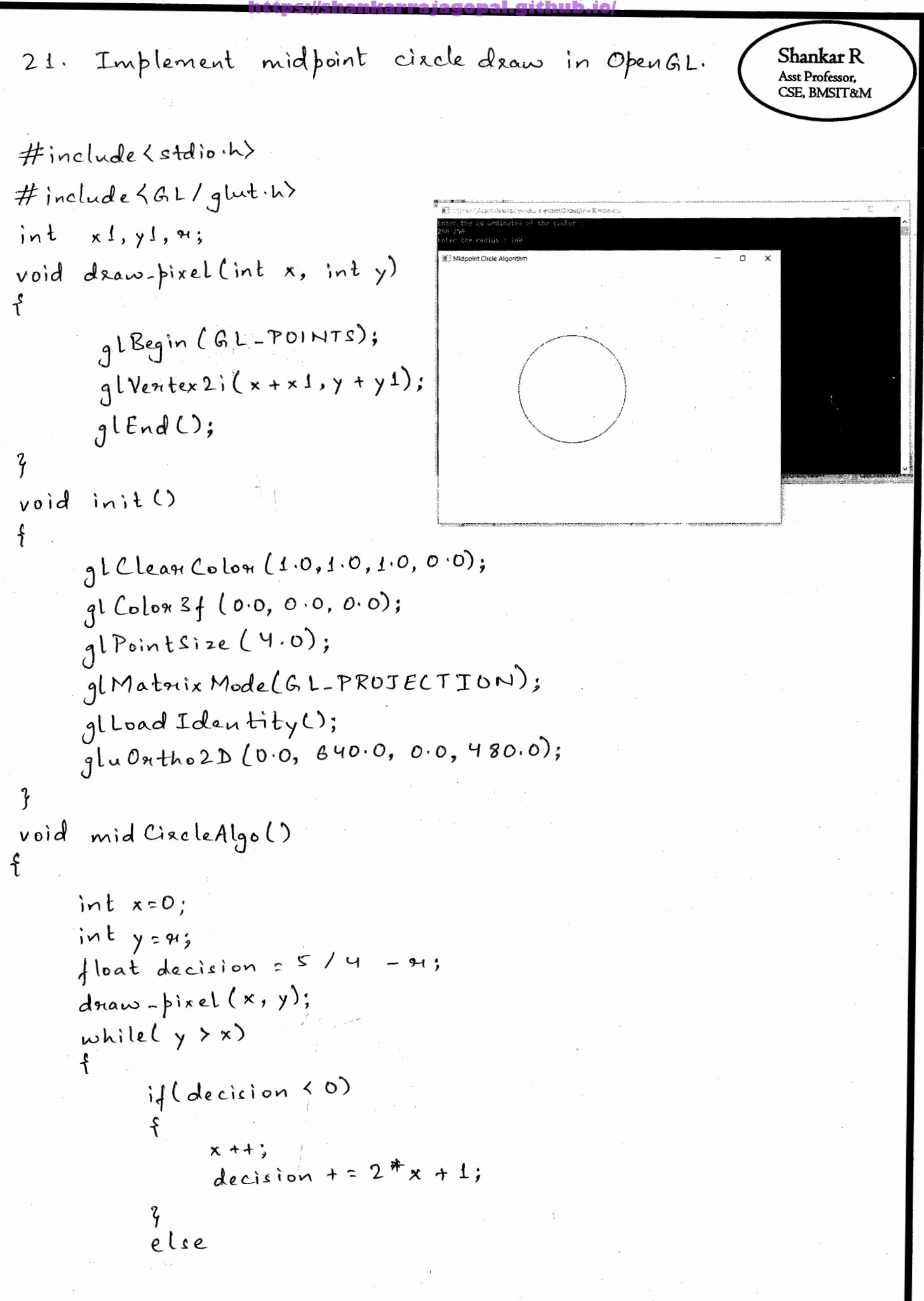

f Shankar R Asst Professor, SE, BMSIT&M y --;  $x + 1$ ; decision + =  $2*(x-y) + 1$ ;  $d$ *naw-pixel(x,y)*;  $d$ naw- $pixell(x, -y);$  $d$ Raw-pixel(-x, y);  $d$ Raw- $\frac{1}{2}$ ixel(-x,-y);  $d$ eaw- $\int$ ixel $(y, x)$ ;  $d$  Raw- $\frac{1}{2}$ ixel $(-y, x)$ ;  $d$  and -  $\frac{1}{2}$  ixell  $y, -x$ ;  $d$ Raw- $\frac{1}{2}$ ixel (-y, -x); q void display() ቶ∙ gl Clean (GL-COLOR-BUFFER-BIT);  $g1$  Colon 3  $f$  (0.0, 0.0, 0.0); glPointSize(1.0); mid CixcleAlgo (); glFlush(); void main (int ange, chan\*\* angv) f paintfl" Enter the co-ordinates of the center :  $\ln$ "); scanf ("bd "bd",  $k \times 1, k \times 1$ ); printf (" Enter the radius  $:$  ");  $scan (l^{"'} \& d^{"}, \& w);$ glutInit ( Lange, angv); glut Init Display Mode (GLUT-SINGLE | GLUT-RGB); glut Init Window Size (640, 480); glut Init Window Position (100, 150); glut Caeate Window ("Midpoint Cixcle Algorithm");  $\frac{1}{2}n$ ;  $t$  (); glutD isplay Func(display); glut Main Loop ();

の後者の大きなので、このようなことをしていることになっていることをしていることをしているので、このようになっていることをしていることをしていることをしていることをしていることをしていることをしていることをしていることをし<br>このように、このように、このように、このように、このように、このように、このように、このように、このように、このように、このように、このように、このように、このように、このように、このように、このように、このように、こ

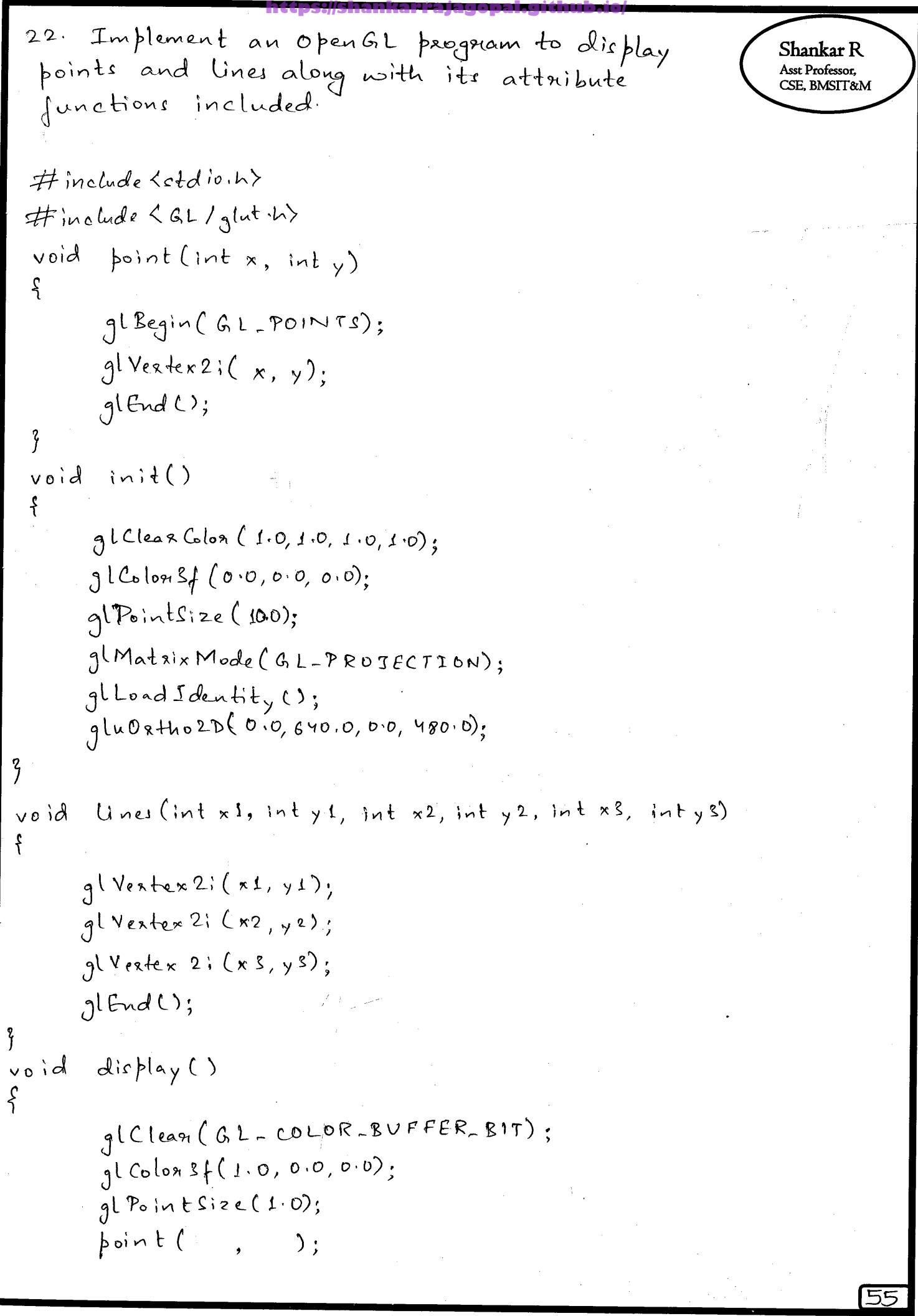

z

### **Prof Shankar R https://hemanthrajhemu.github.io https://shankarrajagopal.github.io/**

gl Begin (GL\_LINES); lines (  $gLEegin(GL-LINE_SITRIP);$ lines ( gl Begin (GL-LINE-LOOP); Unes ( glflush();

void main (int arge, char\*\* argy)

 $print('$  Lines and Points Demo"); glut Init (Large, argy); glut Init Display Mode (GLUT SINGLE | GLUT - RGE); ght Init Window Cize (640, 480); glut Init Window Position (100, 150); glut CreateWindow ("Points and Lines");  $init$ glut D is play Func (display); glut Main Loop();

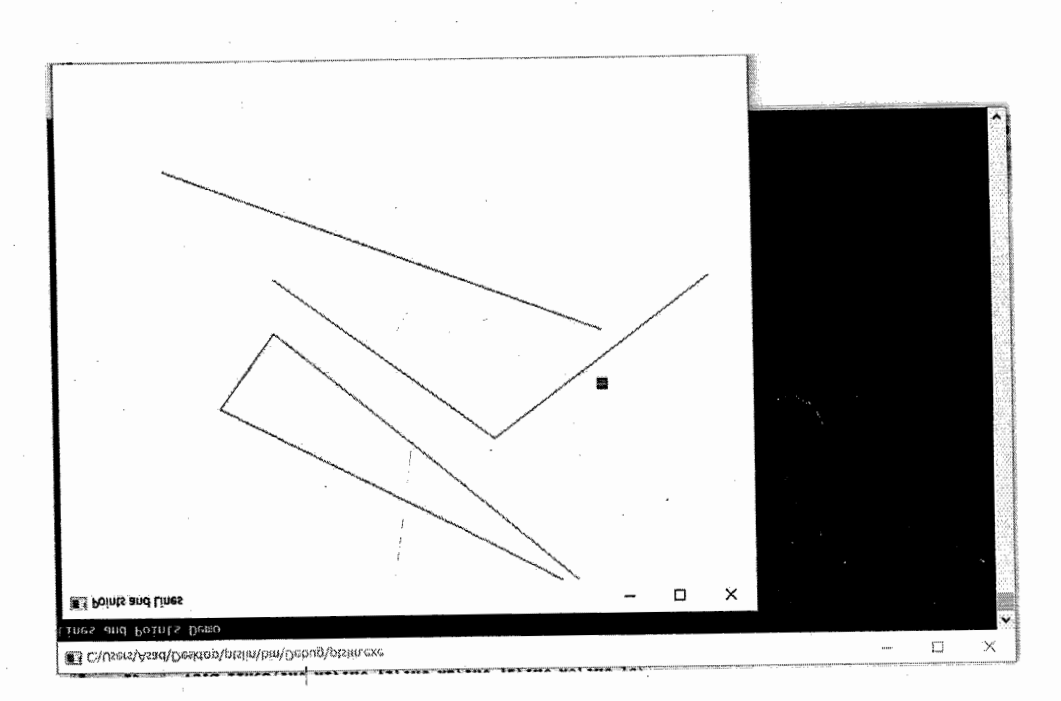

**https://shankarrajagopal.github.io/**Q.23) Bressenham's Line drawding Algorithm Shankar<sub>R</sub> 1.25) Dresseniums nous cours inf !!!! Asst Professor, CSE, BMSIT&M poents (20,10) (30,18). Aps: Algorithm is génen as: Step 1 % Declaration of variables  $x_{1, Y1 - \text{Start point}}$  $X2, Y2$  - end points  $X,Y$  - current point - decision parameter  $dx_i dy - dyf$ erence en  $x \in y$  coordinates Step 2: Calculation  $dx = x_2 - x_1$  $dy = yz - yt$  $P=2dx-dyC$ initially) Step 3: Intirlization  $x=x/$  $y = y$ Step 4: Plotting the points  $\sqrt{\frac{1}{1-\frac{1}{1-\frac$  $p = p + 2dn$  $\chi = \chi$  $y = y + 1$  $\mathcal{L}(\mathcal{P}>0)$  $P = P + 2Qx - 2Q$  $X = X + 1$  $y = y + 1$ 

**Prof Shankar R https://hemanthrajhemu.gith** 

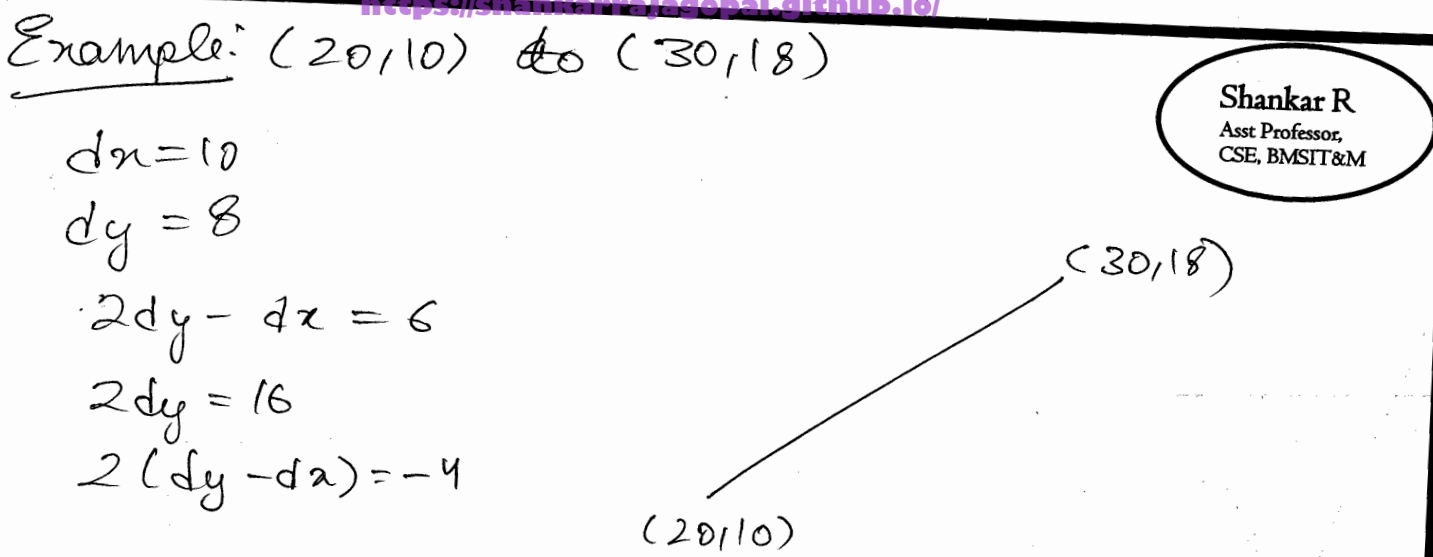

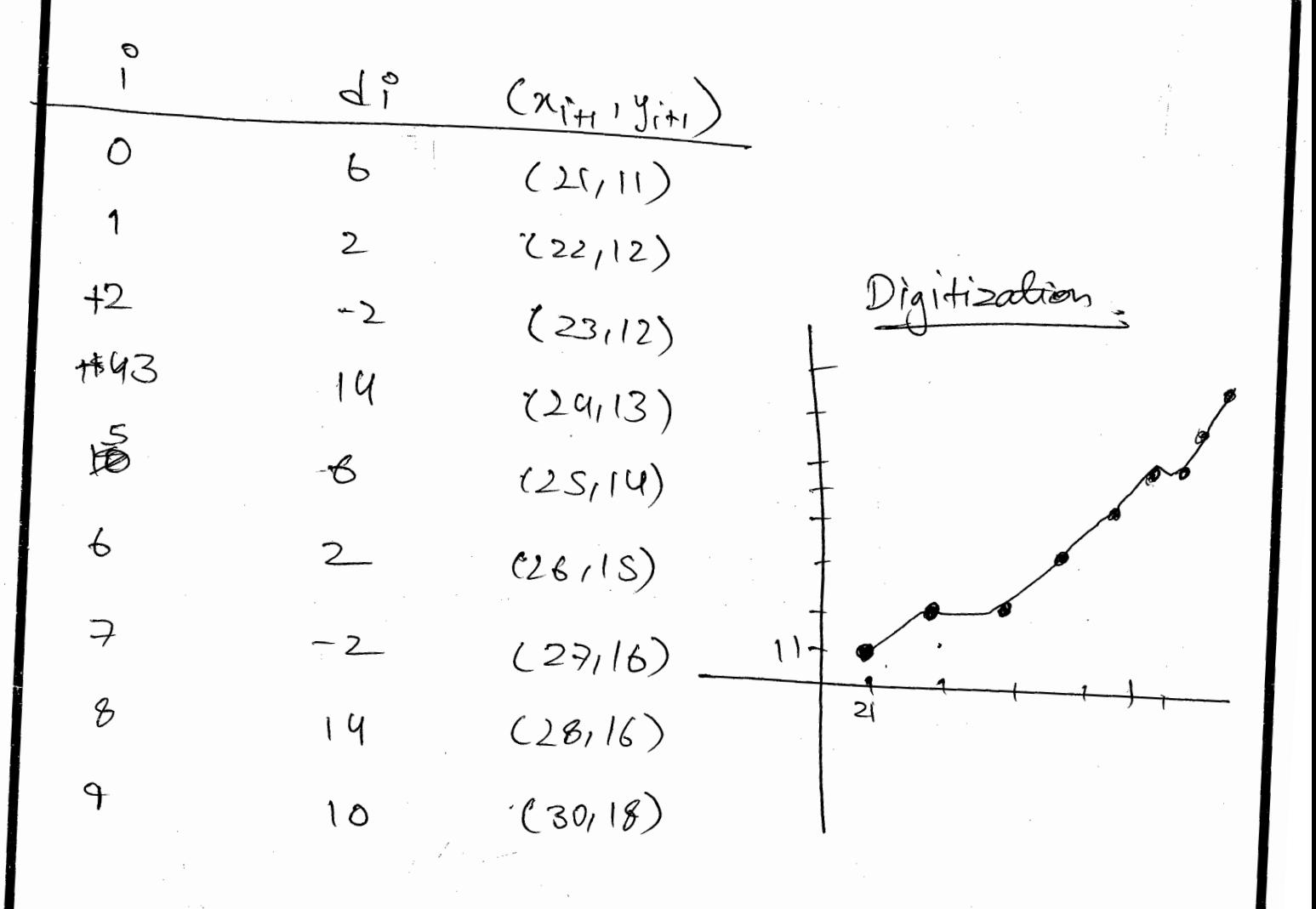

 $\mathbb{R}\cdot 24)$  Giuen a circle cuith radius = 10, de -Shankar<sub>R</sub> monstrate the midpaint sirile algo Asst Professor,<br>CSE, BMSIT&M rithm by determining the positions along circle octact utilh férst quadrant x=0 to x=y (Assume circle centre is positioned alorigia) Ars As une know circle is symmetrie. We can just plot the values in the first quedrant Instial decision parameter = 5/4-2  $\mathcal{U}(\rho{\sf k}<0)$  $x = n\xi + 1$  $y = y \notin$  $N_{k+1} = P_k + 2N_k + 1 + 1 - 2N_{k} + 1$ .  $\begin{array}{c}\n\bullet & \bullet & \bullet \\
\bullet & \bullet & \bullet\n\end{array}$  $\delta$ .

**Prof Shankar R https://hemanthrajhemu.github.io**

**https://shankarrajagopal.github.io/**Bressenham's Circle Algorithm Shankar R Asst Professor,<br>CSE, BMSIT&M  $(x=10ihk=100)$ decision<br>Ffixal parameter Step Mumber X  $\circlearrowright$  $\Lambda$  O  $-8.75$  $\cdot$ l D  $2\overline{)}$  $-4.75$  $\cdot 2$  $\overline{O}$  $\mathcal{Z}$  $1.25$  $\mathcal{S}$  $\cdot$ 9  $-9.75$  $\vee$  $\mathcal{S}$  $0.2s$  $\mathcal{U}$  $\hat{\mathcal{P}}$  $\zeta$  $\varnothing$  $-4.75$  $\zeta$  $\&$  $25.1$  $\Rightarrow$ 6  $\mathcal{F}$  $\hat{\mathcal{D}}$  $(0.25)$  $\Rightarrow$ 

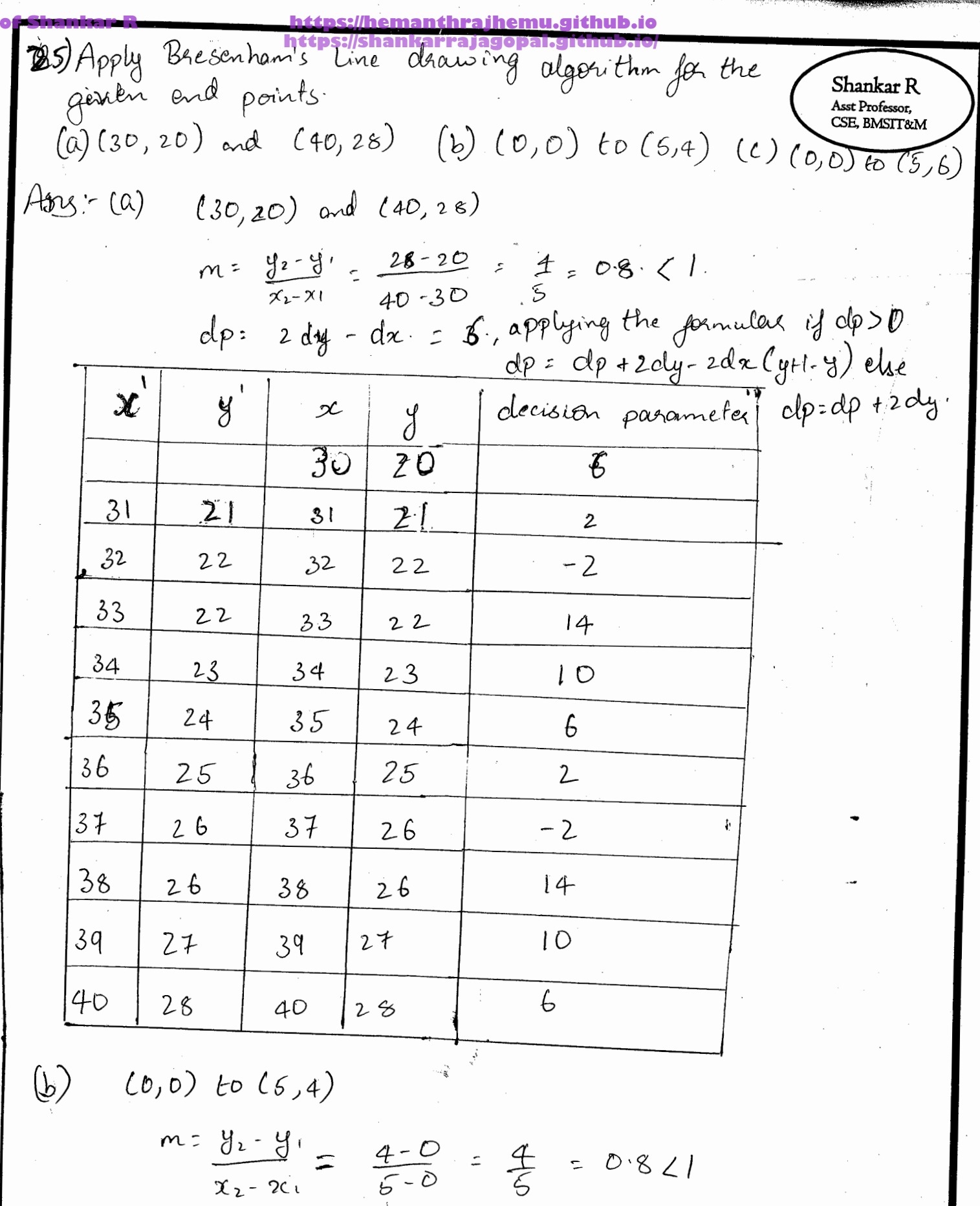

 $clp = 2dy - 12dx = 2(4) - 5 = 3$ .

going further, if dp > U :-decision pasemetes = decision pasameters + 2 cly-2 die (y+1-y)  $61$ 

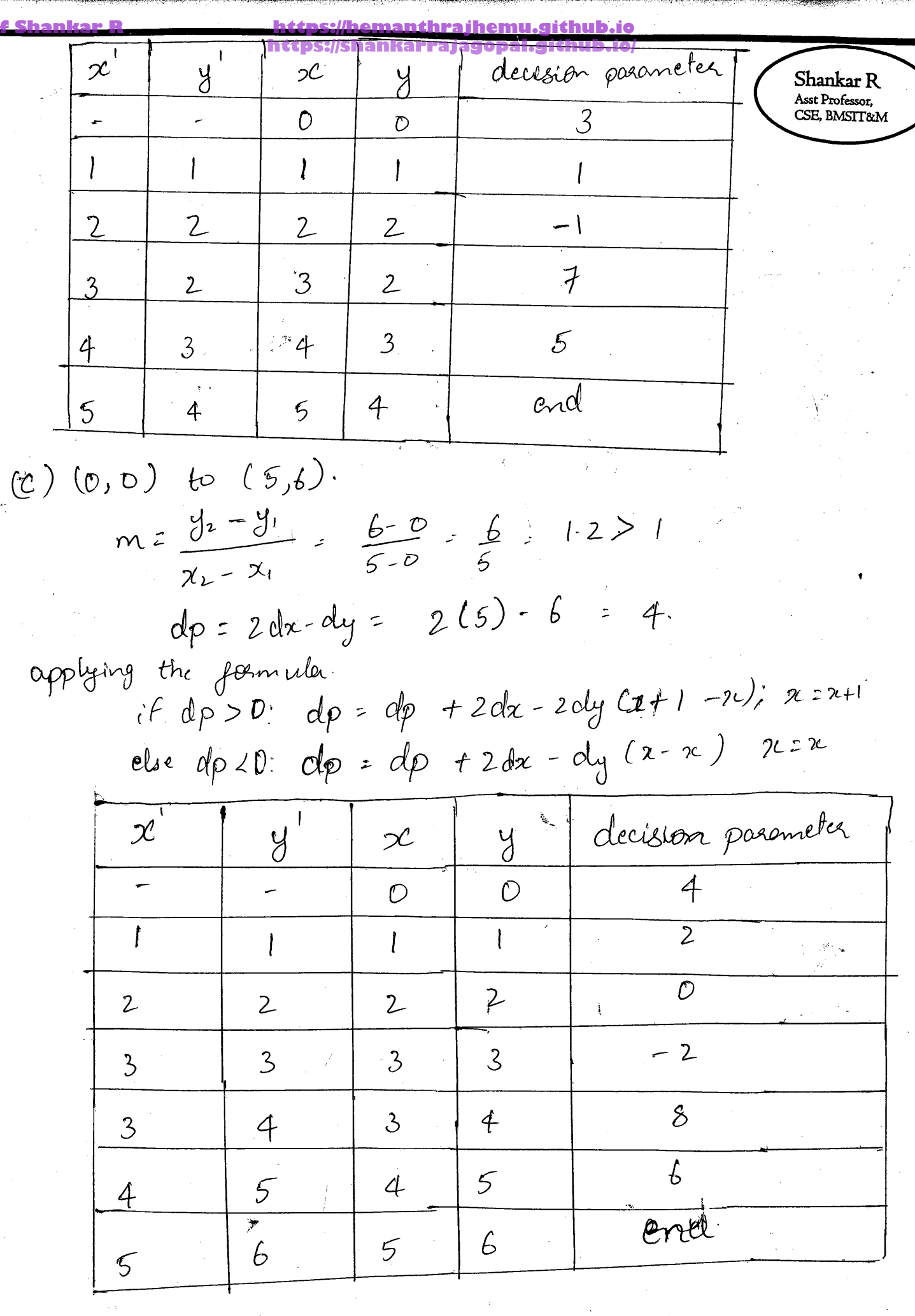

 $62$ 

 $\cdot$ 

Pre

のことは、そのことに、このことに、このことは、このことに、このことに、このことに、このことは、このことに、このことに、このことに、このことに、このことに、このことに、このことに、このことに、このことに、このことに、このこ<br>このことに、このことに、このことに、このことに、このことに、このことに、このことに、このことに、このことに、このことに、このことに、このことに、このことに、このことに、このことに、このことに、このことに、このことに、こ

**MAGNOSOMA**